## Section 7

Reporting in Sunflower

Sunflower User's Guide

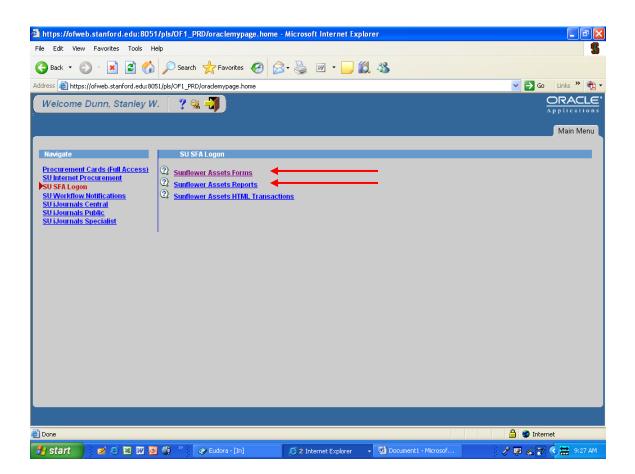

There are three ways to access reports in Sunflower. If all you are going to do is run reports, you can access <u>Sunflower Assets Reports</u>. If you will be doing record entry or maintenance, and access the system via <u>Sunflower</u> <u>Assets Forms</u>, you can still access reports through the pull-down menus, as shown on the next page.

| 🙆 Reports Main A    | Menu (Sta   | nley Dunn) - Mi    | crosoft Inte | ernet Explorer  | r         |                    |           |         |                 |         |          |         | ΞX    |
|---------------------|-------------|--------------------|--------------|-----------------|-----------|--------------------|-----------|---------|-----------------|---------|----------|---------|-------|
| File Edit View      | Favorites   | Tools Help         |              |                 |           |                    |           |         |                 |         |          |         | 5     |
| 🕞 Back 👻 🌍          | ) - 💌       | 2 🏠 🔎              | Search 🤸     | Favorites 🥝     | 9 🔗       | · 🎍 🖃 🦲            | 12        | 8       |                 |         |          |         |       |
| Address 🕘 https://d | ofweb.stanf | ord.edu:8051/pls/C | F1_PRD_SAR   | PT/as_owa_main. | .main     |                    |           |         |                 | `       | z 🄁 💿    | Links × | ° 🐔 - |
|                     |             | A CONTRACTOR       |              | Sunflowe        | er Ass    | ets - Produ        | ction     | 3.7.1.0 | Powere          |         |          |         | ^     |
|                     |             |                    |              | ASUT            | [6000     | Reports M          | ain M     | lenu    |                 |         |          |         |       |
|                     |             |                    |              |                 | St        | anley Dum          | I         |         |                 |         |          |         |       |
|                     |             |                    |              |                 | A         | greement Reports   |           |         |                 |         |          |         |       |
|                     |             |                    |              |                 | M         | anagement Report   | <u>s</u>  |         |                 |         |          |         |       |
|                     |             |                    |              |                 |           | Finance Reports    |           |         |                 |         |          |         |       |
|                     |             |                    |              |                 |           | Inactive Reports   |           |         |                 |         |          |         |       |
|                     |             |                    |              |                 |           | Excess Reports     |           |         |                 |         |          |         |       |
|                     |             |                    |              |                 |           | Review Reports     |           |         |                 |         |          |         |       |
|                     |             |                    |              |                 | Ad        | ministration Repor | <u>ts</u> |         |                 |         |          |         |       |
|                     |             |                    |              |                 | <u>Us</u> | ser Defined Report | <u>s</u>  |         |                 |         |          |         |       |
|                     |             |                    |              |                 | Pre       | viously Run Repo   | <u>rt</u> |         |                 |         |          |         |       |
| 🙆 Done              |             |                    |              |                 |           |                    |           |         |                 | ۵       | 🥑 Intern | et      |       |
| 🛃 start             | 🛛 🖄         | s 🛛 💽 🌒            | * 🖉 E.       | udora - [In]    |           | 🥭 3 Internet Explo | orer -    | Docum   | ent1 - Microsof | <br>e . | e 🖌 🏹    | 🔇 🗮 🤊   | 27 AM |

When accessing via Reports, the first screen you will see is the main reporting menu. Select the type of report you want (property record information will be found in the "Management Reports" link. Information regarding Excess Requests will be found in the "Excess Reports" link.

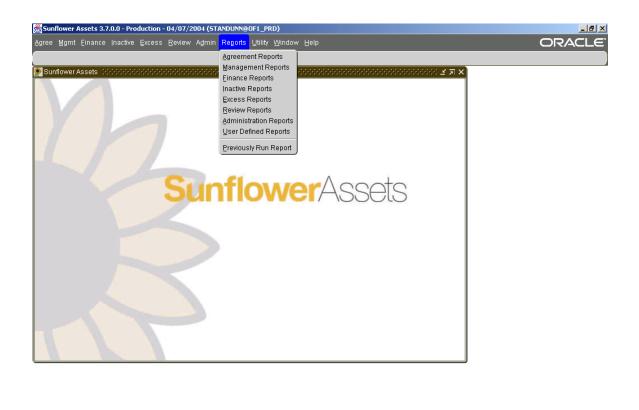

If you have accessed the system via "Forms", you can access reports by using the "Reports" pull-down menu, and select the reports group from the choices available, or you can select reports from any of the different pulldown menus (Mgmt, Excess, etc). Reports are always the last menu choice in the various module pull-down menus.

| 🗿 Management Reports (Stanley Dun         | ın) - Microsoft Internet Explorer            |                                                                                         |  |  |  |  |  |  |  |
|-------------------------------------------|----------------------------------------------|-----------------------------------------------------------------------------------------|--|--|--|--|--|--|--|
| File Edit View Favorites Tools Hel        | lp                                           | 9                                                                                       |  |  |  |  |  |  |  |
| 🌀 Back 🔹 🐑 🔺 🛃 🏠                          | 🔎 Search 🤺 Favorites 🥝 🔗 🍦                   | » 🗷 • 🖵 🏭 🦓                                                                             |  |  |  |  |  |  |  |
| Address 🕘 https://ofweb.stanford.edu:805! | 1/pls/OF1_PRD_SARPT/as_owa_management.main?p | _application_name=Sunflower+Assets+-+Production+3.7.1.0&p_session=21 🗙 🄁 Go 🛛 Links 🎽 📆 |  |  |  |  |  |  |  |
|                                           |                                              | - Production 3.7.1.0<br>Powered By<br>ORACLE                                            |  |  |  |  |  |  |  |
| Stanley Dunn                              |                                              |                                                                                         |  |  |  |  |  |  |  |
|                                           | entory Assets (Global Information)           | Inventory Asset Ongoing Events                                                          |  |  |  |  |  |  |  |
| Ass                                       | et Search                                    | Inventory Asset Summary by Asset Flag                                                   |  |  |  |  |  |  |  |
| Ass                                       | et Structure                                 | Inventory Asset Summary by Asset Type                                                   |  |  |  |  |  |  |  |
| Inve                                      | entory Asset Activity Summary by Asset Flag  | Inventory Asset Utilization                                                             |  |  |  |  |  |  |  |
| Inve                                      | entory Asset Activity Summary by Asset Type  | Inventory Assets Pending Acceptance by Age                                              |  |  |  |  |  |  |  |
| Inve                                      | entory Asset Final Events                    | Inventory Assets Pending Release by Age                                                 |  |  |  |  |  |  |  |
| Inve                                      | entory Asset History                         | Inventory Assets with Recently Denied Requests                                          |  |  |  |  |  |  |  |
| Inve                                      | entory Asset Initial Events                  | Inventory Assets with Requests                                                          |  |  |  |  |  |  |  |
|                                           | entory Asset Interface Processing Results    | Purchase Order Aging Report                                                             |  |  |  |  |  |  |  |
| Cone                                      |                                              | 🔒 🔮 Internet                                                                            |  |  |  |  |  |  |  |
| 🦺 start 🔰 🖬 🖉 🖾 🕅                         | 🌒 🦥 🅜 Eudora - [în] 🖉 S                      | Internet Explorer 🔹 🖳 Document 1 - Microsof 🧷 🖗 🔏 🍞 🔇 🗮 9:28 AM                         |  |  |  |  |  |  |  |

The main reporting environment is in Management Reports, called "Inventory Assets (Global Information)". This is where you would run any report to obtain information from the property records in Sunflower.

| 🗿 Inventory Ass   | ets (Global Information) (                   | Stanley Dunn) - Micro     | osoft Internet Ex  | cplorer            |             |                      |                       |           | - 7×      |
|-------------------|----------------------------------------------|---------------------------|--------------------|--------------------|-------------|----------------------|-----------------------|-----------|-----------|
| File Edit View    | Favorites Tools Help                         |                           |                    |                    |             |                      |                       |           | 5         |
| 🌀 Back 🝷 💮        | ) - 🖹 🗟 🏠 🔎                                  | Search 🤺 Favorites        | 🙆 🔗 🍕              | w • 📙              | 12 🚳        |                      |                       |           |           |
| Address 🙆 https:/ | /ofweb.stanford.edu:8051/pls/O               | F1_PRD_SARPT/as_owa_n     | nanagement.form_1  | p_application_nam? | e=Sunflower | +Assets+-+Production | +3.7.1.08p_return_t 💙 | 🔁 Go 🛛 Li | nks » 📆 🕇 |
|                   | wer Assets - Production<br>0 Inventory Asset |                           |                    |                    |             |                      |                       |           | <u> </u>  |
| How Woul          | ld You Like to Sel                           | ect the Assets t          | hat Appea          | r on the Re        | port?       |                      |                       |           |           |
| Manager           |                                              |                           |                    |                    |             |                      |                       |           |           |
| Owner             |                                              |                           |                    |                    |             |                      |                       |           |           |
| Steward           |                                              |                           |                    |                    |             |                      |                       |           |           |
|                   | Include the Steward                          | 's Child Organizations    |                    |                    |             |                      |                       |           |           |
| Official Name     |                                              |                           |                    |                    |             |                      |                       |           |           |
| Manufacturer      |                                              |                           |                    |                    |             |                      |                       |           |           |
| Model             |                                              |                           |                    |                    |             |                      |                       |           |           |
|                   | Identifier                                   | Last Name                 | First Name         | Middle Name        | Prefix      | Suffix               |                       |           |           |
| Custodian         |                                              |                           |                    |                    |             | <b>~</b>             |                       |           |           |
|                   |                                              | dcard character in the Id |                    |                    |             |                      |                       |           |           |
| User              | Identifier                                   | Last Name                 | First Name         | Middle Name        | Prefix      | Suffix               |                       |           |           |
| 0.500             | You can use '%' as a wi                      | dcard character in the Id | entifier, Last Nam | e, First Name and  | Middle Na   |                      |                       |           |           |
|                   | Identifier                                   | Туре                      | , í                | ·                  |             |                      |                       |           |           |
| Agreement         |                                              |                           |                    | *                  |             |                      |                       |           |           |
| A                 | You can use '%' as a wi                      | dcard character in the Id | entifier field     |                    |             |                      |                       | Internet  | <b>~</b>  |
| Cone              |                                              | » 1 [                     |                    |                    |             |                      |                       | -         | -         |
| 🛃 start 🔰         | 🗧 🜌 😂 🜌 💽 🌒                                  | 🤲 🌍 Eudora - [In]         | @ 3                | Internet Explorer  | - <u>-</u>  | Document1 - Microsof | 2 Z                   | 1 2 2 2   | 9:28 AM   |

The screen that appears is made up of two large sections. The upper half is for inputting the criteria you are searching for. You can input information into as many or as few of these fields as desired, depending on how narrow you want the search to be.

The fields are not case-sensitive, so it doesn't matter if you use capital letters or lower-case letters, but the spelling must be exact, and any field must contain the entire word or phrase as it would appear in the property record. For example, the Steward name for OSR is "Office of Sponsored Research Operations". Putting only "Office of Sponsored Research" in the Steward field would result in no data being found. You must enter the entire name. Using wildcards, however, is permitted (in Sunflower, the wildcard is '%') so entering "Office of Sponsored Research %" will produce the data for all assets in the steward.

The more fields entered, the narrower the search. You can use location, custodian, user, steward, owner, etc to narrow down the results as needed.

| 🗿 Inventory Assets            | (Global Information) (Stanle         | y Dunn) - Microsoft Inter        | net Explorer             |                                           |                             | - 7 🛛       |
|-------------------------------|--------------------------------------|----------------------------------|--------------------------|-------------------------------------------|-----------------------------|-------------|
| File Edit View Fa             | vorites Tools Help                   |                                  |                          |                                           |                             | 5           |
| 🚱 Back 🔹 🌍 -                  | 💌 🗟 🏠 🔎 Search                       | 🛧 Favorites 🚱 🔗                  | • 🎍 👿 • 🗾                | 11 🔏                                      |                             |             |
| Address 🕘 https://ofw         | eb.stanford.edu:8051/pls/OF1_PRI     | )_SARPT/as_owa_management.       | form_1?p_application_nam | e=Sunflower+Assets+-+Productio            | 1+3.7.1.08p_return_t 🔽 🛃 Go | Links » 📆 🔹 |
|                               | Site/Off-Site Type                   | Structure Level 1                | Type Structure Level 1   | Structure Level 2 Ty                      | e Structure Level 2         | <u>~</u>    |
| Location                      |                                      | BUILDING 💌                       |                          | ROOM 🔽                                    |                             |             |
| Assets As Of                  | (MM/DD/YY                            | YY)                              |                          |                                           |                             |             |
| Inventory Asset<br>Identifier |                                      |                                  |                          |                                           |                             |             |
| Serial Number                 |                                      |                                  |                          |                                           |                             |             |
|                               | Identifier T                         | ype                              |                          |                                           |                             |             |
| Document                      | You can use '%' as a wildcard        | 1                                | ✓                        |                                           |                             |             |
|                               | rou can use % as a windcard)         | character in the identifier fiel | a                        |                                           |                             |             |
| Include Only Ass<br>- OR -    | sets With an Expected Return De      | ite?                             |                          |                                           |                             |             |
|                               | With an Expected Return Date B       | etween (MIM                      | I/DD/YYYY) and           | (MM/DD/YYYY)                              |                             |             |
| Include Whic                  | h of the Following?                  | ,                                |                          |                                           |                             |             |
| Active / Retired / Bot        | h ACTIVE 🔽                           |                                  |                          |                                           |                             |             |
| A cost Details (St.           | eward, Custodian, User, Locatio:     | n Evnected Return Date Acc       | et Turne and Alcost Cond | ition)                                    |                             |             |
| Inventory Asset               |                                      | ц, 1.хрососа геолан 12 аю, 1135  | er rype marrisser cone   |                                           |                             |             |
| Inventory Asset               |                                      |                                  |                          |                                           |                             |             |
| Inventory Asset               | Ongoing Event Details<br>User Fields |                                  |                          |                                           |                             |             |
|                               | ated Interest Assets                 |                                  |                          |                                           |                             |             |
| Asset Value Com               | ponents                              |                                  |                          |                                           |                             |             |
| How Would                     | You Like the Assets                  | to be Grouped?                   |                          |                                           |                             |             |
|                               |                                      |                                  |                          |                                           |                             |             |
| 🙆 Done                        |                                      |                                  |                          |                                           | 🔒 🥸 Interr                  | net         |
| 🛃 start 🔰 💈                   | 🛿 😂 🗷 🔟 🧕 🖏 👋 📔                      | 🏈 Eudora - [In]                  | 🥭 3 Internet Explorer    | <ul> <li>Document1 - Microsof.</li> </ul> | 2 🛛 🖌 🏹                     | 🔇 🗮 9:29 AM |

The lower half of the screen (you must scroll down to see it) allows you to determine how much information you want for each asset, and how you want the information sorted. You can choose to see only Active assets (this is the default setting) or you can select to see only retired assets or both active and retired assets.

You can also select the amount of information by checking any of the seven boxes available. If you check no boxes at all, the default setting is to show the tag number, description, model number, serial number, and acquisition cost of each asset.

| 🗿 Inventory Assets (Global Information) (Stanley Dunn) - Microsoft Internet Explorer                                                                                                    |         |
|----------------------------------------------------------------------------------------------------|---------|
| File Edit View Favorites Tools Help                                                                                                    | 5       |
| 🚱 Back 🝷 🔊 🗧 📓 🐔 🔎 Search 🌟 Favorites 🤣 🔗 - 😓 🗹 - 📜 🏭 🖄                                                                                                    |         |
| Address 🗿 https://ofweb.stanford.edu:8051/pls/OF1_PRD_SARPT/as_owa_management.form_1?p_application_name=Sunflower+Assets+++Production+3.7.1.0&p_return_t 💙 💽 Go Unit                                                                                                    | s » 🔁 🕇 |
| Include Which of the Following?<br>Active / Retired / Both ACTIVE<br>Active / Retired / Both ACTIVE<br>Asset Details (Steward, Custodian, User, Location, Expected Return Date, Asset Type and Asset Condition)<br>Inventory Asset Comments<br>Inventory Asset Congoing Event Details<br>Inventory Asset User Fields<br>Identifiers of Related Interest Assets<br>Asset Value Components<br>How Would You Like the Assets to be Grouped?<br>NONE |         |
| Display Only Asset Quantity and Value Totals by the Selected Break Group                                                                                                    |         |
| How Would You Like the Assets to be Sorted?                                                                                                    |         |
| ASSET IDENTIFIER V ASSET IDENTIFIER V ASSET IDENTIFIER V                                                                                                    |         |
| Submit Reset                                                                                                    |         |
| Management Reports                                                                                                    |         |
|                                                                                                    |         |
| 🙆 Done                                                                                                    |         |
| 🛃 Start 🔰 📽 🐼 🐼 🍏 👋 🦈 🖉 Eudora - [In] 🖉 3 Internet Explorer 🕞 🖬 Document 1 - Microsof 🛛 🧷 🖗 🔏 🍞 🛇 🚍                                                                                                    | 9:29 AM |

You also can select how you want the results grouped and sorted. Grouping assets by Steward, location, or custodian may be useful in some reports, as each grouping has a subtotal of the number of assets and total acquisition cost for each of the groupings. Also, if the report is generated in Acrobat, each group will be assigned a 'bookmark' for easily accessing that group of asset data. You also have the option of sorting assets by up to three variables, such as Steward, Custodian, Location, Ownership. Etc. Use the pull-down menus for both Grouping and Sorting to see the list of variables you can select.

| 🗿 Inventory As  | sets (Global Information                     | (Stanley Dunn) - Micro       | osoft Internet I  | xplorer             |               |                  |                                 | - 7 🗙         |
|-----------------|----------------------------------------------|------------------------------|-------------------|---------------------|---------------|------------------|---------------------------------|---------------|
| File Edit View  | Favorites Tools Help                         |                              |                   |                     |               |                  |                                 | S             |
| 🚱 Back 🔹 🌘      | ) - 💌 🗈 🏠 🔎                                  | Search 👷 Favorites           | <b>€</b>          | ) w • 📒             | 12 🚳          |                  |                                 |               |
| Address 🙆 https | ://ofweb.stanford.edu:8051/pls               | /OF1_PRD_SARPT/as_owa_r      | hanagement.form_  | 1?p_application_nam | e=Sunflower+/ | Assets+-+Produc  | :tion+3.7.1.08p_return_t 💙 🔁 Go | Links » 📆 🕶   |
|                 | ower Assets - Productio<br>30 Inventory Asse |                              | •                 |                     |               |                  |                                 | =             |
| How Wou         | lld You Like to Se                           | elect the Assets (           | hat Appea         | ar on the Re        | port?         |                  |                                 |               |
| Manager         |                                              |                              |                   |                     |               |                  |                                 |               |
| Owner           |                                              |                              |                   |                     |               |                  |                                 |               |
| Steward         | Property Manager                             | nent Office%                 |                   |                     |               |                  |                                 |               |
|                 | Include the Stew                             | ard's Child Organizations    |                   |                     |               |                  |                                 |               |
| Official Name   |                                              |                              |                   |                     |               |                  |                                 |               |
| Manufacturer    | Dell%                                        |                              | -                 |                     |               |                  |                                 |               |
| Model           | GX200                                        |                              |                   |                     |               |                  |                                 |               |
|                 | Identifier                                   | Last Name                    | First Name        | Middle Name         | Prefix        | Suffix           |                                 |               |
| Custodian       |                                              |                              |                   |                     | ~             | <b>~</b>         |                                 |               |
|                 |                                              | wildcard character in the Id |                   |                     |               |                  |                                 |               |
| User            | Identifier                                   | Last Name                    | First Name        | Middle Name         | Prefix        | Suffix           |                                 |               |
| 0.00            | You can use '%' as a '                       | wildcard character in the Id | entifier. Last Na | me. First Name and  |               |                  |                                 |               |
|                 | Identifier                                   | Туре                         | , í               | ĺ.                  |               |                  |                                 |               |
| Agreement       |                                              |                              |                   | ~                   |               |                  |                                 |               |
| A               | You can use '%' as a                         | wildcard character in the Id | entifier field    |                     |               |                  | 🔒 🥥 Intern                      | -             |
| Done            |                                              | » <b>Г</b>                   |                   |                     | -             |                  |                                 | -             |
| 🛃 start 🔰       | 🔄 🜌 🥌 🖾 🚳                                    | 🥙 🥝 Eudora - [In]            | Ø                 | 3 Internet Explorer | - 💾 Do        | cument1 - Micros | of 🧷 👰 🔏 分                      | 🔇 🗮 9:30 AM 👘 |

In this example, we are going to search for all Dell computers with the model number GX200 that are in the steward "Property Management Office Operations" We used the wildcard after Dell, since we weren't sure if the actual manufacturer name was Dell Computers, Inc, or Dell Company, or just Dell. This way, we know we will capture the data regardless how the manufacturer name exists in the system.

Once you have entered the search criteria, you will select how much information you want, and how you want it sorted, as seen on the next page.

| 🗿 Inventory Assets (Global Information) (Stanley Dunn) - Microsoft Internet Explorer                                                                                                    |                         | ∎₽⊠         |
|----------------------------------------------------------------------------------------------------|-------------------------|-------------|
| File Edit View Favorites Tools Help                                                                                                    |                         | 5           |
| 🔇 Back 🔹 💿 - 💌 😰 🏠 🔎 Search 📌 Favorites 🕢 😥 - چ 📨 - 🗾 🏭 🦓                                                                                                    |                         |             |
| Address 🕘 https://ofweb.stanford.edu:8051/pls/OF1_PRD_SARPT/as_owa_management.form_1?p_application_name=Sunflower+Assets+-+Production+3.                                                                                                    | 7.1.0&p_return_t 🔽 🄁 Go | Links » 📆 🗸 |
| Include Which of the Following?<br>Active / Retired / Both ACTIVE  Asset Details (Steward, Custodian, User, Location, Expected Return Date, Asset Type and Asset Condition)<br>Inventory Asset Comments<br>Inventory Asset Initial Event Details<br>Inventory Asset User Fields<br>Identifiers of Related Interest Assets<br>Asset Value Components<br>How Would You Like the Assets to be Grouped? |                         |             |
| ASSET TYPE CUSTODIAN Totals by the Selected Break Group DOCUMENT FINAL EVENT FSC/NATIONAL STOCK NUMBER ASSets to be Sorted? INITIAL EVENT                                                                                                    |                         |             |
| LEVEL I STRUCTURE 3<br>MANAGER TIFIER ASSET IDENTIFIER SITE<br>SITE<br>SITE<br>SITE<br>STEWARD<br>USER                                                                                                    |                         |             |
| Managoment Reports                                                                                                    | 🔒 🔮 Intern              | et          |
| 🛃 Start 🔰 🕺 🖾 👿 🐻 🖏 🦈 🌾 Eudora - [In] 🖉 3 Internet Explorer 🕞 🖬 Document I - Microsof                                                                                                    | / 🐖 🕄 🌷                 | 🔇 🗮 9:31 AM |

Most of the time, information such as location and custodian are helpful, so the first box should be checked, so that information is included. If you want to include any comments that have been entered, or want to include acquisition information, data from the Global User Field (year of manufacture, net book value, etc.) or information regarding the breakdown of cost elements, you would check any of the other boxes to capture that data.

Then you can select how you want to group the data, whether by Custodian, Building (Level 1 Structure), user, etc. by using the list of values in the pulldown menu for that field.

| 🗿 Inventory Assets (Global Information) (Stanley Dunn) - Microsoft Internet Explorer                                                                                                    | . 🗗 🗙   |
|----------------------------------------------------------------------------------------------------|---------|
| File Edit View Favorites Tools Help                                                                                                    | 5       |
| 🔇 Back 🔹 🕥 🕑 📓 🚮 🔎 Search 🤺 Favorites 🤣 😥 = 🌺 🗹 = 🛄 🍇 🖄                                                                                                    |         |
| Address 🗃 https://ofweb.stanford.edu:8051/pls/OF1_pRD_SARPT/as_owa_management.form_1?p_application_name=Sunflower+Assets+++Production+3.7.1.0&p_return_1 💜 💽 Go 🛛 Links                                             | » 🔁 -   |
| Include Which of the Following?                                                                                                    | ^       |
| Active / Retired / Both ACTIVE 💌                                                                                                    |         |
| <ul> <li>✓ Asset Details (Steward, Custodian, User, Location, Expected Return Date, Asset Type and Asset Condition)</li> <li>☐ Inventory Asset Comments</li> <li>☐ Inventory Asset Initial Event Details</li> </ul> |         |
| Inventory Asset Ongoing Event Details                                                                                                    |         |
| Inventory Asset User Fields                                                                                                    |         |
| I Identifiers of Related Interest Assets                                                                                                    |         |
| Asset Value Components                                                                                                    |         |
| How Would You Like the Assets to be Grouped?                                                                                                    |         |
| CUSTODIAN                                                                                                    |         |
| Display Only Asset Quantity and Value Totals by the Selected Break Group                                                                                                    |         |
| How Would You Like the Assets to be Sorted?                                                                                                    |         |
| now would roll the file file of a ported.                                                                                                    |         |
| 1 2 3                                                                                                    |         |
| ASSET IDENTIFIER 👻 ASSET IDENTIFIER 👻 ASSET IDENTIFIER 👻                                                                                                    |         |
| ASSET IDENTIFIER                                                                                                    |         |
| CUSTODIAN<br>DESCRIPTIVES                                                                                                    |         |
| JLOCATION                                                                                                    |         |
| SERIAL NUMBER<br>STEWARD                                                                                                    |         |
|                                                                                                    | ~       |
| Done                                                                                                    |         |
| 🐉 start 🔰 💋 🖸 🔯 🔯 👔 🕐 Eudora - [in] 🖉 3 Internet Explorer 🕞 Document 1 - Microsof 🧷 🖓 😰 🗘 😤                                                                                                    | 9:31 AM |

You can further sort the data within each grouping by selecting other data elements from the 3 available sorting criteria fields. Again, simply select the choice desired from the list of options in the pull-down menu for each field.

| 🗿 Inventory Assets (Global Information) (Stanley Dunn) - Microsoft Internet Explorer                                                                                                    |                              |
|----------------------------------------------------------------------------------------------------|------------------------------|
| File Edit View Favorites Tools Help                                                                                                    | 9                            |
| 😋 Back 👻 💿 👻 😰 🏠 🔎 Search 🤺 Favorites 🤣 🔗 - 😓 🔟 - 📴 🏭 🦓                                                                                                    |                              |
| Address 🕘 https://ofweb.stanford.edu:8051/pls/OF1_PRD_SARPT/as_owa_management.form_1?p_application_name=Sunflower+Assets+-+Production+3.7.1.0&p_                                                                                                    | _return_t 🔽 🋃 Go 🛛 Links 🎽 📆 |
| Include Which of the Following?<br>Active / Retired / Both ACTIVE<br>Active / Retired / Both ACTIVE<br>Active / Retired / Both ACTIVE<br>Asset Details (Steward, Custodian, User, Location, Expected Return Date, Asset Type and Asset Condition)<br>Inventory Asset Comments<br>Inventory Asset Ongoing Event Details<br>Inventory Asset Ongoing Event Details<br>Inventory Asset User Fields<br>Identifiers of Related Interest Assets<br>Asset Value Components<br>How Would You Like the Assets to be Grouped?<br>CUSTODIAN |                              |
| Display Only Asset Quantity and Value Totals by the Selected Break Group                                                                                                    |                              |
| How Would You Like the Assets to be Sorted?                                                                                                    |                              |
| 1 2 3<br>ASSET IDENTIFIER V ASSET IDENTIFIER V<br>Submit Rejet                                                                                                    |                              |
| Management Reports                                                                                                    |                              |
|                                                                                                    |                              |
| Done                                                                                                    | 🔒 🥶 Internet                 |
| 🛃 Start 🔰 😰 🖉 🗃 🖏 🦈 🕜 Eudora - [In] 🖉 3 Internet Explorer 🕞 Document 1 - Microsof                                                                                                    | 📄 🥜 🔛 😰 🏅 🔇 🗮 9:32 AM        |

Once you have set all of the criteria for your search and the parameters for the data output, you click on the "Submit" button at the very bottom of the screen. (You may also simply hit "Enter", as the submit button is highlighted by default).

| Inventory Assets (Global Inform                             | nation) (Stanley Dunn) - Microsoft Inter      | net Explorer                                     | - 8×                   |
|-------------------------------------------------------------|-----------------------------------------------|--------------------------------------------------|------------------------|
| File Edit View Favorites Tools                              | Help                                          |                                                  | S                      |
| 🚱 Back 🔹 🛞 - 💌 😰 🦿                                          | 🏠 🔎 Search 🤺 Favorites 🧑 🔗                    | • 🍓 🔳 - 📴 🏭 🦓                                    |                        |
| Address 🕘 https://ofweb.stanford.edu:                       | 8051/pls/OF1_PRD_SARPT/as_owa_management.     | form_1                                           | 💌 🄁 Go 🛛 Links 🎽 🐑 🗸   |
|                                                             | eduction 3.7.1.0 Management Report            |                                                  |                        |
|                                                             | le export (Excel, Lotus 1-2-3, Access) 🔸      |                                                  |                        |
| Pres execute to un the (Selection Criteria: 19) Selected by | he report with the following<br>100)<br>Value | parameters                                       |                        |
| Manager                                                     |                                               |                                                  |                        |
| Owner                                                       |                                               |                                                  |                        |
| Steward                                                     | PROPERTY MANAGEMENT OFFICE%                   |                                                  |                        |
| Include the Steward's Child<br>Organizations                | N                                             |                                                  |                        |
| Official Name                                               |                                               |                                                  |                        |
| Manufacturer                                                | DELL%                                         |                                                  |                        |
| Model                                                       | GX200                                         |                                                  |                        |
| Custodian                                                   |                                               |                                                  |                        |
| User                                                        |                                               |                                                  |                        |
| Agreement                                                   |                                               |                                                  | ×                      |
| E Done                                                      |                                               |                                                  | 🔒 🥥 Internet           |
| 🛃 start 📄 🖬 🖉 🖾 🔟                                           | 🧕 🐗 👋 🎯 Eudora - [In]                         | 🧭 3 Internet Explorer 🛛 👻 🕎 Document 1 - Microso | of 🧷 👰 🔏 ờ 🔇 🗮 9:32 AM |

Once you submit the report, you will see a confirmation page. This page will show you what your search criteria and output settings are, so you have another opportunity to review before actually running the report.

This confirmation page will also alert you to any errors the system recognizes, such as a non-existent steward or custodian name, etc. Should you receive such an error message, simply click on the "Back" button on your browser, and you will return to the criteria input page to make corrections.

Some reports also give you an option of getting your results in Acrobat format, or getting them in Text format, which can then be exported into Excel. Click the choice you prefer.

Once you have confirmed the entries are correct, click on the "Execute" to run the report. Reports are run on the main server, not on your computer, so if you are running a lengthy report, you can perform other tasks without impacting the speed of the reporting activity.

| File       Edit       Vew       Favorites       Total       Total <td< th=""><th></th><th>51/dev60cgi/rwcgi60?SARPT_0F1_PRD=&amp;server=REP60_0F1_PRD&amp;destype=ca - Microsoft Internet Explorer</th><th></th></td<>                                                                                                    |                                    | 51/dev60cgi/rwcgi60?SARPT_0F1_PRD=&server=REP60_0F1_PRD&destype=ca - Microsoft Internet Explorer                     |             |
|----------------------------------------------------------------------------------------------------|------------------------------------|----------------------------------------------------------------------------------------------------|-------------|
| Solution       Mthp://ofweb.stanford.edu/8005/dev/00cg/mvcg/0075ARPT_0F1_PRD=destryee=cate&septot=astme00308mode=default&p_session                                                                                                    | Edit view Pavorites Tools          | help                                                                                                    | 3           |
| Sove a Copy       Print       Enal       Search       Print       Enal       Search       Print       Search       Print       Search       Print       Search       Print       Search       Print       Search       Print       Search       Print       Search       Print       Search       Print       Print<                                                                                                    | Back 🔹 🕥 🕤 💌 🛃 🦿                   | ) 🔎 Search 🤺 Favorites 🚱 🗟 - 🌺 📄 🛄 🎇 🦓                                                                               |             |
| Yeed Text • W       • • • • • • • • • • • • • • • • • • •                                                                                                    | ress 🙆 https://ofweb.stanford.edu: | 051/dev60cgi/rwcgi60?5ARPT_OF1_PRD=8server=REP60_OF1_PRD8destype=cache8report=asmn60308mode=default8p_session 🗙 🛃 Go | Links » 📆 🕶 |
| Yeed Text • W       • • • • • • • • • • • • • • • • • • •                                                                                                    | 🗐 Save a Copy 📄 Print 🔍 Em         | ail 🏙 Search 🛛 😕 👘 🖓 Review & Comment 👻 🥒 Sign 👻                                                                     |             |
| Second and a second and a second a second and a second and a second and a second and a second and a second a seco                                                                                                    |                                    |                                                                                                    |             |
| Solution State         Image:         REPORT TOTALS         Report TotALS         Run date         09/29/2004 09:34         Selection Criteria: 19102         Manager:       Asset Identifier:         Owner:       Selection Criteria: 19102         Manager:       Asset Identifier:         Owner:       Serial Number:         Steward:       PROPERTY MANAGEMENT OFFICE%         Document Type:       Only Assets w/BED : N         Manufacturer:       DELL%         Report:       Custodian:         Model:       Custodian:         Mary       Mary         Site:       Incl. Asset Details : Y         User:       Incl. Ongoing Events: N         Agreement:       Incl. Ongoing Events: N         Level 1 Structure :       Incl. Asset Ure Fielde : N         Level 2 Structure :       Incl. Other Interests : N         As of Date :       Incl. Value Component : N         Totals Only : N       *                                                                                                    | ∎• Options ▼ ×                     |                                                                                                    | •           |
| Sold Windows State         Image:         REPORT TOTALS         Report TotALS         Run date         09/29/2004 09:34         Selection Criteria: 19102         Manager:       Asset Identifier:         Owner:       Serial Number:         Steward:       PROFERTY MANAGEMENT OFFICE%         Document Type:       Only Assets w/BED : N         Include Children: N       Document Type:         Official Name :       Only Assets w/BED : N         Manufacturer : DELL%       ERb Detween:         Model :       Custodian :         User :       Incl. Asset Details : Y         User :       Incl. Ongoing Events : N         Agreement :       Incl. Ongoing Events : N         Level 1 Structure :       Incl. Asset User Fields : N         Level 2 Structure :       Incl. Other Interests : N         As of Date :       Incl. Value Component : N         Totals Only : N       *                                                                                                    | REPORT SELECTION                   |                                                                                                    | ~           |
| Terminant of clear         PEARCE ROBERT         PEARCE ROBERT         PEORT TOTALS         Report of the second of the second                                                                                                    | _                                  | INVENTORY ASSETS (GLOBAL INFORMATION)                                                                                |             |
| Barborner TOTALS       DUNN STANLEY W 09781915         Run date       09/29/2004 09:34         Selection Criteria: 19102       Asset Identifier :         Owner :       Asset Identifier :         Owner :       Selection Criteria: 19102         Include children : N       Document :         Official Name :       Only Assets w/RED : N         Manufacturer : DELL%       ED between :         Model :       GK%         Active/Retired/Both :       ACTIVE         Custodian :       Incl. Asset Details : Y         User :       Incl. Ongoing Events : N         Agreement :       Site :       Incl. Asset Ure Fields : N         Level 1 Structure :       Incl. Asset Ure Fields : N         As of Date :       Incl. Other Interests : N         As of Date :       Incl. Value Component : N         Totals only : N       *                                                                                                    | -                                  | ASMN6030                                                                                                    |             |
| and the second second s                                                                                                    | 🔁 PEARCE ROBERT                    | Run by                                                                                                    |             |
| and the second second s                                                                                                    | REPORT TOTALS                      | DURN STANLEY W 09781915                                                                                              |             |
| Anager : Asset Identifier :<br>Owner : Serial Number :<br>Serial Number :<br>Ser |                                    | Run date                                                                                                    |             |
| Number       Serial Number :         Steward : PROPERTY MANAGEMENT OFFICE%       Document :         Include Children : N       Document Type :         Official Name :       Only Assets w/REP : N         Manafacturer : DELL%       ERD between :         Model : GX%       Active/Retired/Both : ACTIVE         Custodian :       Incl. Asset Details : Y         User :       Incl. Asset Details : Y         User :       Incl. Ongoing Events : N         Agreement :       Incl. Ongoing Events : N         Level 1 Structure :       Incl. Other Interests : N         Level 2 Structure :       Incl. Other Interests : N         As of Date :       Incl. Value Component : N         Totals Only : N       Y                                                                                                    |                                    | 09/29/2004 09:34                                                                                                    |             |
| Owner:       Serial Number:         Steward:       PROPERTY MANAGEMENT OFFICE%       Document :         Include Children:       N       Document Type:         Official Name:       Only Assets w/REP : N         Manufacturer:       DELL%       ERD between :         Model:       GX%       Active/Retired/Both : ACTIVE         Custodian:       Incl. Asset Details : Y         User:       Incl. Asset Details : Y         User:       Incl. Ongoing Events : N         Agreement:       Incl. Ongoing Events : N         Site:       Incl. Ongoing Events : N         Level 1 Structure :       Incl. Other Interests : N         As of Date :       Incl. Value Component : N         Totals only : N       Y                                                                                                    |                                    | Selection Criteria: 19102                                                                                            |             |
| Steward : PROPERTY MANAGEMENT OFFICE%     Document :       Include Children : N     Document Type :       Official Name :     Only Assets WERD : N       Manufacturer : DELL%     ERD between :       Model : GX%     Active/Retired/Both : ACTIVE       Custodian :     Incl. Asset Details : Y       User :     Incl. Omment : N       Agreement :     Incl. Initial Event : N       Site :     Incl. Ongoing Events : N       Level 1 Structure :     Incl. Other Interests : N       As of Date :     Incl. Value Component : N       Totals only : N                                                                                                    |                                    | Manager : Asset Identifier :                                                                                         |             |
| Include children : N Document Type : Official Name : Official Name : Official Name : Official Name : Official Name : EED between : Model : GX% Active/Retired/Both : ACTIVE Custodian : User : User : Site : Incl. Asset Details : Y User : N Agreement : Site : Incl. Ongoing Events : N Level 1 Structure : As of Date : N Totals only : N                                                                                                    |                                    | owner: Serial Number:                                                                                                |             |
| Official Name :       Only Assets WRD : N         Manufacturer : DELL%       ERD between :         Model : GX%       Active/Retired/Both : ACTIVE         Custodian :       Incl. Asset Details : Y         User :       Incl. Comment : N         Agreement :       Incl. Initial Event : N         Site :       Incl. Ongoing Events : N         Level 1 Structure :       Incl. Other Interests : N         As of Date :       Incl. Value Component : N         Totals Only : N       Y                                                                                                    | 1                                  | Steward : PROPERTY MANAGEMENT OFFICE% Document :                                                                     |             |
| Manufacturer : DELL* ERD between :<br>Model : GX* Active/Retired/Both : ACTIVE<br>Custodian :<br>User :<br>Discr :<br>Site :<br>Level 1 Structure :<br>As of Date :<br>Model : GX*<br>Incl. Asset Details : Y<br>Incl. Ongoing Events : N<br>Incl. Ongoing Events : N<br>Level 1 Structure :<br>As of Date :<br>Manufacture :<br>Incl. Ongoing Events : N<br>Incl. Ongoing Events : N<br>Incl. Ongoing                                                                           |                                    |                                                                                                    |             |
| Model: GX%       Active/Retired/Both : ACTIVE         Custodian:       Incl. Asset Details : Y         User:       Incl. Oxment : N         Agreement:       Incl. Initial Event : N         site:       Incl. Ongoing Events : N         Level 1 Structure :       Incl. Asset User Fields : N         As of Date :       Incl. Value Component : N         Totals only : N       V                                                                                                    |                                    |                                                                                                    |             |
| Custodian : Incl. Asset Details : Y<br>User : Incl. Comment : N<br>Agreement : Incl. Initial Event : N<br>Site : Incl. Ongoing Events : N<br>Level 1 Structure : Incl. Asset Uer Fields : N<br>Level 2 Structure : Incl. Other Interests : N<br>As of Date : Incl. Value Component : N<br>Totals only : N                                                                                                    |                                    |                                                                                                    |             |
| User : Incl. Comment : N<br>Agreement : Incl. Initial Event : N<br>Site : Incl. Ongoing Events : N<br>Level 1 Structure : Incl. Asset Usr Fields : N<br>Level 2 Structure : Incl. Other Intersets : N<br>As of Date : Incl. Value Component : N<br>Totals Only : N                                                                                                    |                                    |                                                                                                    |             |
| Agreement :     Incl. Initial Event : N       Site :     Incl. Ongoing Events : N       Level 1 structure :     Incl. Asset Usr Fields : N       Level 2 structure :     Incl. Other Interests : N       As of Date :     Incl. value Component : N       Totals only : N     Totals only : N                                                                                                    |                                    |                                                                                                    |             |
| Site : Incl. Ongoing Events : N<br>Level 1 Structure : Incl. Asset Usr Fields : N<br>Level 2 Structure : Incl. Other Interests : N<br>As of Date : Incl. Value Component : N<br>Totals only : N                                                                                                    |                                    |                                                                                                    |             |
| Level 1 Structure : Incl. Asset Uar Fields : N<br>Level 2 Structure : Incl. Other Interests : N<br>As of Date : Incl. Value Component : N<br>Totals only : N                                                                                                    |                                    |                                                                                                    |             |
| Level 2 structure :<br>As of Date :<br>Incl. Other Interests : N<br>Incl. Value Component : N<br>Totals Only : N<br>( 10.5 x 8 in ( )                                                                                                    |                                    |                                                                                                    |             |
| As of Date : Incl. Value Component : N<br>Totals only : N                                                                                                    |                                    |                                                                                                    |             |
| Totals Only : N                                                                                                    |                                    |                                                                                                    |             |
|                                                                                                    |                                    |                                                                                                    |             |
|                                                                                                    | <u>×</u>                           |                                                                                                    | ~           |
| 1 of 6 🕨 🚺 🖸 🗖                                                                                                    | <                                  |                                                                                                    |             |
|                                                                                                    |                                    |                                                                                                    |             |
| 🗋 Done                                                                                                    | Jone                               |                                                                                                    | nec         |
| 🖅 Start 🐂 😰 🖾 🖾 🖾 🖉 🕼 👋 " 🕜 Eudora - [In] 🛛 🔗 3 Internet Explorer 🔹 🖼 Documenti - Microsof 🛛 📝 🖉 😰 😰 🦉 🤅 🌦 9                                                                                                    | / start 👘 🕴 🜌 🖉                    | 🗃 🌒 👋 🥐 Eudora - [In] 👘 3 Internet Explorer 🕞 🖳 Document 1 - Microsof 🛛 🥕 👰 🧣                                        | < 🗮 9:37 AM |

Here is an example of the results (in Acrobat) from our search. The first page is always a title page. This page includes the search criteria, the date of the report, and the report number (which can be used to re-run this report at any time, with updated refreshed data results).

Notice that along the left side of the report is a list of "bookmarks", which correspond to the criteria used to "Group" the data results. In our example, we used Custodian, so each custodian on the property records is listed alphabetically, and you can go directly to the records for each custodian simply by clicking on their name.

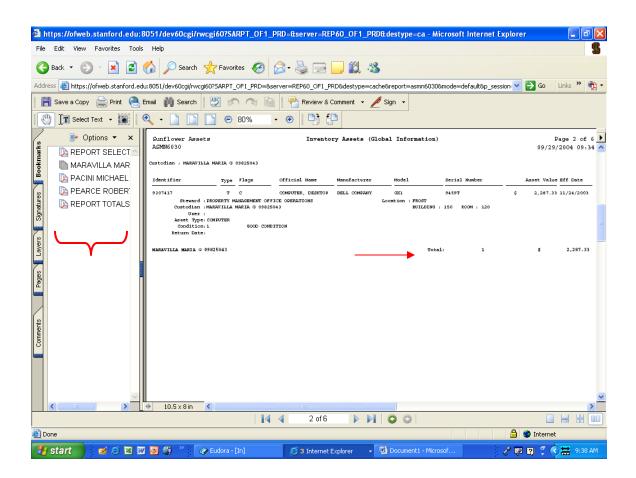

Scrolling a little further down the report, you find the data results, based on the boxes you checked for what you wanted to appear on your report.

In Acrobat format, each group (Custodian in our example) is subtotaled for number of items and total acquisition cost for them.

Later in this chapter we will see output in text format as well, and another section of the manual deals with exporting that data into Excel format.

Now we will look at some of the most common reports needed by Property Administrators.

| 🗿 Inventory Assets            | (Global Information) (St                | anley Dunn) - Micr             | osoft Internet E    | xplorer             |           |             |              |                |              |               | JX   |
|-------------------------------|-----------------------------------------|--------------------------------|---------------------|---------------------|-----------|-------------|--------------|----------------|--------------|---------------|------|
| File Edit View Far            | vorites Tools Help                      |                                |                     |                     |           |             |              |                |              |               | 5    |
| 🕝 Back 🝷 🕥 -                  | 💌 🖻 🏠 🔎 Se                              | arch 🤺 Favorites               | 🙆 🔗 🍹               | i w • 📃             | 12 4      | \$          |              |                |              |               |      |
| Address 🙆 https://ofw         | eb.stanford.edu:8051/pls/OF1            | _PRD_SARPT/as_owa_             | management.form_:   | L?p_application_nam | e=Sunflow | ver+Assets+ | +Production+ | -3.7.1.08p_ret | urn_t 🔽 🔁 Go | Links »       | •    |
| How Would Y                   | You Like to Sele                        | ct the Assets                  | that Appea          | r on the Re         | port?     |             |              |                |              |               | ^    |
| Manager                       |                                         |                                |                     |                     |           |             |              |                |              |               | _    |
| Owner                         |                                         |                                |                     |                     |           |             |              |                |              |               |      |
| Steward                       |                                         |                                |                     |                     |           |             |              |                |              |               |      |
|                               | Include the Steward's                   | Child Organizations            |                     |                     |           |             |              |                |              |               |      |
| Official Name                 |                                         |                                |                     |                     |           |             |              |                |              |               |      |
| Manufacturer                  |                                         |                                |                     |                     |           |             |              |                |              |               |      |
| Model                         |                                         |                                |                     |                     |           |             |              |                |              |               |      |
|                               | Identifier                              | Last Name                      | First Name          | Middle Name         | Prefix    | Suffix      |              |                |              |               |      |
| Custodian                     |                                         |                                |                     |                     |           | ~           | ~            |                |              |               |      |
|                               | You can use '%' as a wilde              | ard character in the I         | dentifier, Last Nar | ne, First Name and  | Middle N  | ame fields  |              |                |              |               |      |
|                               | Identifier                              | Last Name                      | First Name          | Middle Name         | Prefix    | Suffix      |              |                |              |               |      |
| User                          |                                         |                                |                     |                     |           | ~           | *            |                |              |               |      |
|                               | You can use '%' as a wild<br>Identifier | ard character in the I<br>Type | dentifier, Last Nar | ne, First Name and  | Middle N  | ame fields  |              |                |              |               |      |
| Agreement                     | Identifier                              | Type                           |                     | ~                   |           |             |              |                |              |               |      |
|                               | You can use '%' as a wild               | ard character in the I         | dentifier field     |                     |           |             |              |                |              |               |      |
|                               | Site/Off-Site Type                      | Stru                           | cture Level 1 Type  | Structure Level 1   |           | Structure   | Level 2 Type | Structure Lev  | vel 2        |               |      |
| Location                      |                                         | 💌 BL                           | ILDING 🔽            |                     |           | ROOM        | *            |                |              |               |      |
| Assets As Of                  | (MM/DI                                  | DATATA)                        |                     |                     |           |             |              |                |              |               |      |
| Inventory Asset<br>Identifier | 3166178                                 |                                |                     |                     |           |             |              |                |              |               |      |
| Serial Number                 |                                         |                                |                     |                     |           |             |              |                |              |               | ~    |
| 🙆 Done                        |                                         |                                |                     |                     |           |             |              |                | 🔒 🥑 Interr   | et            |      |
| 🛃 start 🛛 👔                   | z 🤃 🗷 🗹 🧕 🖉 🖉                           | 🕜 Eudora - [In]                | Ø                   | Internet Explorer   | - 12      | Document    | - Microsof   | 3              | 1 2 6 7      | <li>9:4:</li> | з АМ |

To print a Property Record for a single asset, whether for an untaggable item to be filed, or in response to a departmental request, use the Inventory Assets (Global Information) selection from the Management Reports menu.

In the criteria selection screen, type the SUID barcode tag number (last seven digits only) into the Inventory Asset Identifier field. Please see next page before continuing.

| 🕘 Inventory Assets (                                             | (Global Information) (Stanley Dunn) - Microsoft Internet Explorer                                                                                     | 7 🗙 |
|------------------------------------------------------------------|----------------------------------------------------------------------------------------------------|-----|
| File Edit View Fav                                               | vorites Tools Help                                                                                                    | 5   |
| 🚱 Back 🝷 🌍 🕤                                                     | 🖹 🗟 🏠 🔎 Search 🤺 Favorites 🤣 🔗 - چ 🔟 - 🧫 🏭 🥸                                                                                                    |     |
| Address 🕘 https://ofwe                                           | veb.stanford.edu:8051/pls/OF1_PRD_SARPT/as_owa_management.form_1?p_application_name=Sunflower+Assets+-+Production+3.7.1.0&p_return_t 🕑 💽 Go 🛛 Links 🍅 | ÷ 🗊 |
| Inventory Asset                                                  |                                                                                                    | ^   |
| Identifier                                                       | 3166178                                                                                                    |     |
| Serial Number                                                    |                                                                                                    |     |
|                                                                  | Identifier Type                                                                                                    |     |
| Document                                                         |                                                                                                    |     |
|                                                                  | You can use '%' as a wildcard character in the Identifier field                                                                                       |     |
| - OR -                                                           | sets With an Expected Return Date?                                                                                                    |     |
| Include Only Assets V                                            | With an Expected Return Date Between (MM/DD/YYYY) and (MM/DD/YYYY)                                                                                    |     |
| Include Which                                                    | ch of the Following?                                                                                                    |     |
| Active / Retired / Both                                          | h ACTIVE                                                                                                    |     |
|                                                                  | eward, Custodian, User, Location, Expected Return Date, Asset Type and Asset Condition)                                                               |     |
| Inventory Asset (                                                |                                                                                                    |     |
| Inventory Asset I                                                | Initial Event Details Ongoing Event Details                                                                                                    |     |
| <ul> <li>Inventory Asset 0</li> <li>Inventory Asset 1</li> </ul> |                                                                                                    |     |
| ✓ Identifiers of Rela                                            |                                                                                                    |     |
| 🗹 Asset Value Comp                                               | uponents                                                                                                    |     |
| How Would Y                                                      | You Like the Assets to be Grouped?                                                                                                    |     |
| NONE                                                             | ▼                                                                                                    |     |
| Display Only Ass                                                 | set Quantity and Value Totals by the Selected Break Group                                                                                             | ~   |
| 🙆 Done                                                           | 🔒 🔮 Internet                                                                                                    |     |
| 🦺 start 🔰 🛛                                                      | 💋 😂 🔟 🙆 🌒 🦈 🕜 Eudora - [In] 🖉 3 Internet Explorer 🔹 🖳 Document I - Microsof 🛛 🦿 🕰 😿 🤇 🗮 9444                                                          | AM  |

In the "Include Which of the Following" section of the criteria screen, check each of the boxes, as you want to capture all of the information in the database for an official property record.

Next, hit Enter, or click Submit at the very bottom of the criteria screen (you need to scroll all the way down to click the button – Enter is a faster method).

| https://ofweb.stanford.edu:8051/dev60cgi/rwcgi60?SARPT_0F1_PRD=&server=REP60_0F1_PRD&destype=ca - Microsoft Internet Explorer<br>File Edit View Favorites Tools Help |                                   |
|----------------------------------------------------------------------------------------------------|-----------------------------------|
| 😮 Euk View Foreines Food Frage                                                                                                    | o Links » 👘                       |
| 🚰 Save a Copy 🚔 Print 🤮 Email 🍈 Search 🔛 🔊 🔿 👘 📄 🚰 Review & Comment + 🖉 Sign +                                                                                       |                                   |
| g  P Options ▼ X Sunflower Assets Inventory Assets (Global Information)                                                                                              | Page 2 of                         |
|                                                                                                    | RPD; HS<br>);<br>412630<br>/ RMT. |
| ✓ ↓ 10.5 x 8 in < 2 of 4 ▷ ▷ ○ ○ Done                                                                                                    | ernet                             |
| 🛃 🗸 🖬 🖉 🖾 🖾 🖾 🖾 🖉 🍯 🏹 🦈 🕜 Eudora - [In] 🖉 3 Internet Explorer 🔹 🔛 Document I - Microsof 🛛 🦿 😰 😰                                                                      | 1                                 |

Allow the default (Acrobat) to remain selected for a property record. The above is an example of the final format. The tag number is upper left, along with very basic information on the asset. Below the tag number will appear any associated records, in this case, there is an agreement record for this asset, indicating it may have a sponsored agreement attached. (Note: records migrated from the CAMS system may show an agreement for Stanford Unrestricted, which was required in the legacy system, but will no longer be required for Sunflower).

Custodian and location information is in the next set of data, followed by information in the Global User Fields, the Comments, and finally the breakdown of financial components of the asset.

When printing a property record, you may want to select only page two for printout, as the system will otherwise generate a title page, a summary page, and an end page as well as the record.

| Inventory As     | sets (Global Informatio                  | n) (Stanley Dunn) - Mic    | rosoft Internet E    | xplorer            |            |                       |                        |          |           | J X   |
|------------------|------------------------------------------|----------------------------|----------------------|--------------------|------------|-----------------------|------------------------|----------|-----------|-------|
| File Edit View   | Favorites Tools Help                     |                            |                      |                    |            |                       |                        |          |           | 5     |
| 🌀 Back 🔹 🤅       | ) - 🖹 🗟 🏠 🍃                              | 🔎 Search 🛛 👷 Favorites     | 🙆 🔗 🍇                | w • 🚬              | 12 - 8     | •                     |                        |          |           |       |
| Address 🙆 https: | //ofweb.stanford.edu:8051/p              | ls/OF1_PRD_SARPT/as_owa    | _management.form_:   | ?p_application_nam | e=Sunflowe | r+Assets+-+Productior | n+3.7.1.08p_return_t 💙 | 🔁 Go     | Links »   | •     |
|                  | wer Assets - Product<br>30 Inventory Ass | Ű.                         |                      |                    |            |                       |                        |          |           | ~     |
| How Wou          | ld You Like to S                         | elect the Assets           | that Appea           | r on the Re        | port?      |                       |                        |          |           |       |
| Owner            |                                          |                            |                      |                    |            |                       |                        |          |           |       |
|                  | Description                              |                            |                      |                    |            |                       |                        |          |           | _     |
| Steward          | Property Manage                          |                            |                      |                    |            |                       |                        |          |           |       |
| Official Name    | Include the Stev                         | ward's Child Organizations | _                    |                    |            |                       |                        |          |           |       |
|                  |                                          |                            | _                    |                    |            |                       |                        |          |           |       |
| Manufacturer     | Dell%                                    |                            | _                    |                    |            |                       |                        |          |           |       |
| Model            | GX200                                    |                            |                      |                    |            | ~ ~                   |                        |          |           |       |
| Custodian        | Identifier                               | Last Name                  | First Name           | Middle Name        | Prefix     | Suffix                |                        |          |           |       |
| Customan         | Vou can use '%' as a                     | wildcard character in the  | Identifier Last Nar  | e First Name and   | Middle Na  |                       |                        |          |           |       |
|                  | Identifier                               | Last Name                  | First Name           | Middle Name        | Prefix     | Suffix                |                        |          |           |       |
| User             |                                          |                            |                      |                    |            | × ×                   |                        |          |           |       |
|                  | You can use '%' as a                     | wildcard character in the  | Identifier, Last Nan | ne, First Name and | Middle Na  | me fields             |                        |          |           |       |
|                  | Identifier                               | Туре                       |                      |                    |            |                       |                        |          |           |       |
| Agreement        |                                          |                            |                      | ~                  |            |                       |                        |          |           | ~     |
| Done             | You can use '%' as a                     | wildcard character in the  | Identifier field     |                    |            |                       |                        | 🥝 Intern | et        |       |
| 🐴 start          | i 🗹 😂 🗶 👿 🗿 🌾                            | 🕽 👋 🕜 Eudora - [In]        | Ø                    | Internet Explorer  | - 🖭        | Document1 - Microsof  |                        | -        | <b>()</b> | 30 AM |

Screening for Purchase Order Approval

To screen for an asset (which is required for all purchases over \$5K within the department, campus-wide for anything over \$25K), use the same Inventory Asset (Global Information) report.

Enter your Steward Name (Leave this blank if searching the entire university) and then enter the manufacturer name and model number for the item you are screening.

Note: The criteria entered must match <u>exactly</u> the criteria in the database, so be sure to use the wildcard (%) whenever unsure of the actual spelling or official manufacturer name in the database. For example, here we used "Dell %" instead of just "Dell", as the official name for Dell in the system is "Dell Computers", not "Dell Company" or simply "Dell".

See next page before continuing.

| 🗿 Inventory Assets (Global Information) (Stanley Dunn) - Microsoft Inte                                                                                                    | rnet Explorer                                                                   |                |
|----------------------------------------------------------------------------------------------------|---------------------------------------------------------------------------------|----------------|
| File Edit View Favorites Tools Help                                                                                                    |                                                                                 | 5              |
| 🔇 Back 🔹 🕥 - 💌 🗟 🏠 🔎 Search 📌 Favorites 🚱 🖉                                                                                                    | 3- 😓 🔟 - 📴 🏭 🦓                                                                  |                |
| Address 🕘 https://ofweb.stanford.edu:8051/pls/OF1_PRD_SARPT/as_owa_management                                                                                                    | t.form_1?p_application_name=Sunflower+Assets++Production+3.7.1.0&p_return_t 💌 🔁 | Go Links » 🔁 🗸 |
| Include Which of the Following?<br>Active / Retired / Both ACTIVE  Active / Retired / Both ACTIVE Active / Retired / Both ACTIVE Active / Retired / Both Active / Retired / Both Active / Retired | iset Type and Asset Condition)                                                  |                |
| ASSET TYPE<br>CUSTODIAN<br>DOCUMENT<br>FINAL EVENT<br>FSC/NATIONAL STOCK NUMBER<br>INITIAL EVENT<br>LEVELT STRUCTURE<br>MANAGER<br>OWNER<br>SITE<br>STEWARD<br>USER<br>NONE<br>Management Reports                                                                                                    |                                                                                 |                |
| Done                                                                                                    |                                                                                 |                |
| 🛃 start 🔰 🜌 🖉 📴 🚳 🦄 🦉 Eudora - [In]                                                                                                    | 🥭 3 Internet Explorer 🕞 🖳 Document 1 - Microsof 🧷 👰 🔮                           | 🖞 🔇 🚍 9:31 AM  |

Before submitting the search, check the first box in the series of information groups to be reported. This will give you contact information (Steward and Custodian) for the asset(s) returned in the results.

You may even want to sort the data by custodian or steward, if you expect a large number of items to be in the system.

Then hit enter or click the Submit button at the very bottom of the screen.

You will get a confirmation screen, and in this case, it is recommended you change the output format from "Acrobat" to "Text". (See next page).

| Inventory Assets (Global Information)            | ation) (Stanley Dunn)                 | - Microsoft Internet Explorer  |                          |              | _ 7 🗙       |
|--------------------------------------------------|---------------------------------------|--------------------------------|--------------------------|--------------|-------------|
| File Edit View Favorites Tools H                 | Help                                  |                                |                          |              | S           |
| 🌀 Back 🝷 💿 🐇 🛃 😭                                 | ) 🔎 Search   🔶 Fa                     | worites 🔗 🔗 🍓 🔳 - 🗾            | 12 - 28                  |              |             |
| Address 🕘 https://ofweb.stanford.edu:80          | 051/pls/OF1_PRD_SARPT/a               | as_owa_management.form_1       |                          | 💌 🄁 Go       | Links » 📆 🕇 |
| Sunflower Assets - Proc<br>ASMIN6030 Inventory 4 |                                       | · ·                            |                          |              |             |
| Output format<br>○ Acrobat ○ HTML ⊙ Text file    | • • •                                 |                                | -                        |              |             |
| Selected by                                      | · · · · · · · · · · · · · · · · · · · | he following parameters        |                          |              |             |
| Manager                                          |                                       |                                |                          |              |             |
| Owner                                            |                                       |                                |                          |              |             |
| Steward                                          |                                       |                                |                          |              |             |
| Include the Steward's Child<br>Organizations     | N                                     |                                |                          |              |             |
| Official Name                                    |                                       |                                |                          |              |             |
| Manufacturer                                     | NIKON%                                |                                |                          |              |             |
| Model                                            | E600                                  |                                |                          |              |             |
| Custodian                                        |                                       |                                |                          |              |             |
| User                                             |                                       |                                |                          |              |             |
| Agreement                                        |                                       |                                |                          |              | <b>•</b>    |
| ど Done                                           |                                       |                                |                          | 🔒 🥥 Internet | t           |
| 🛃 start 📄 🖬 🖉 🖾 🕎 🖥                              | 🖬 🐠 🔌 🕜 Eudor.                        | a - [In] 🔗 3 Internet Explorer | - 👜 Document1 - Microsof | 1 1 1 1 1 1  | 9:42 AM     |

On the confirmation page, select "Text file export" for your results, so you can convert the data into a spreadsheet. This is optional, and depends on how much information you expect from your search. For department-wide searches (\$5K - \$25K) you may only need an Acrobat output, but for university-wide screenings, in which a large number of assets could be on the results, converting to an Excel format will make finding the contact information for the assets a bit simpler.

If you choose Text file format, see the following section in this manual for converting a text file into an Excel file.

| 🗿 Management Reports (Stanley Dunn) - Microsoft Internet Explorer                           |                                                                                    |
|---------------------------------------------------------------------------------------------|------------------------------------------------------------------------------------|
| File Edit View Favorites Tools Help                                                         | S                                                                                  |
| 🚱 Back 🔹 🌍 🔹 📓 🏠 🔎 Search 🤺 Favorites 🧐 🎯 - 🌺 🕅                                             | 2 - 🖵 🏭 🦀                                                                          |
| Address 🕘 https://ofweb.stanford.edu:8051/pls/OF1_PRD_SARPT/as_owa_management.main?p_applic | ation_name=Sunflower+Assets+-+Production+3.7.1.08p_session=21 💟 🎅 Go 🛛 Links 🎽 🐑 🗲 |
| Sunflower Assets - Pr<br>ASMN6000 Manag                                                     | ORACLE                                                                             |
|                                                                                             | ,                                                                                  |
| Stanley I                                                                                   | Dunn                                                                               |
|                                                                                             |                                                                                    |
| Inventory Assets (Global Information)                                                       | Inventory Asset Ongoing Events                                                     |
| Asset Search                                                                                | Inventory Asset Summary by Asset Flag                                              |
| <u>Asset Structure</u>                                                                      | Inventory Asset Summary by Asset Type                                              |
| Inventory Asset Activity Summary by Asset Flag                                              | Inventory Asset Utilization                                                        |
| Inventory Asset Activity Summary by Asset Type                                              | Inventory Assets Pending Acceptance by Age                                         |
| Inventory Asset Final Events                                                                | Inventory Assets Pending Release by Age                                            |
| Inventory Asset History                                                                     | Inventory Assets with Recently Denied Requests                                     |
| Inventory Asset Initial Events                                                              | Inventory Assets with Requests                                                     |
| Inventory Asset Interface Processing Results                                                | Purchase Order Aging Report                                                        |
| ê                                                                                           | 🔒 🗶 Internet                                                                       |
| 🯄 start 🔰 🕺 🖉 🔯 🖉 🚳 🆏 🦈 🅜 Eudora - [In] 🖉 3 Intern                                          | et Explorer 🔹 🖳 Document 1 - Microsof 🧷 🥐 👰 🔏 🍞 🄇 🗮 9:48 AM                        |

The Purchase Order Aging Report

To see Purchase Orders that have migrated from Internet Procurement into Sunflower, but which have not yet been entered into the records or reconciled, select from the Management Reports menu "Purchase Order Aging Report".

| 🗿 Purchase Order Aging Report (Stanley Dunn) - Microsoft Internet Explorer                                    | _ @       | X |
|----------------------------------------------------------------------------------------------------|-----------|---|
| File Edit View Favorites Tools Help                                                                           | 1         | 5 |
| 🚱 Back 🝷 💿 - 🖹 😰 🏠 🔎 Search 🧙 Favorites 🤣 😥 - 🌺 🔟 - 🛄 鑬 🥸                                                     |           |   |
|                                                                                                    | Links » 📆 | • |
| PO Item Attributes     Only Incomplete POs                                                                    |           | ^ |
| <ul> <li>Only those PO Items whose quantity received is more than the quantity allocated to assets</li> </ul> |           |   |
| How Would You Like the Purchase Orders to be Grouped?                                                         |           |   |
| NONE                                                                                                    |           |   |
| How Would You Like the Purchase Orders to be Sorted?                                                          |           |   |
| 1 2 3                                                                                                    |           |   |
| PO IDENTIFIER 👻 PO IDENTIFIER 👻                                                                               |           |   |
| How Would You Like the Purchase Order Items to be Sorted?                                                     |           |   |
|                                                                                                    |           |   |
| PO Header Attributes                                                                                          |           |   |
|                                                                                                    |           |   |
| Label Operator Value                                                                                          |           |   |
|                                                                                                    |           |   |
|                                                                                                    |           |   |
|                                                                                                    |           |   |
| Submit Reset                                                                                                  |           |   |
|                                                                                                    |           | ~ |
| 🙆 Done                                                                                                    |           |   |
| 📑 Start 🔰 💅 🗟 🗵 🔟 🧕 🖏 🦈 🕜 Eudora - [In] 🛛 🙆 3 Internet Explorer 🗸 🕎 Documenti - Microsof 🛛 🧷 🐖 ፊ 🎲 🔇          | 9:50 AN   | 1 |

Scroll to the very bottom of the page, and in the very last line of fields (PO Header Attributes), select "Organization" as the Label (this is from the pull-down list of values available for that field.

Then select "=" for the "Operator" (also from the pull-down list of values). Next, enter your four-alpha org code from the Delphi-assigned code for your steward (if you do not know what this is, contact your PSR)

Note: It is a good idea to flank your org code with the wildcard ("%"), so you capture all POs that involve that org. Some POs use multiple accounts from multiple orgs, and in order to capture those in this report, you must have a percent sign on both sides of the code, or you will only receive data on POs that used ONLY the one org code.

If you have POs that include your org, but do not belong to your department, contact your PSR to ensure the other department handles these in the system.

| 🗿 Purchase Order Aging Report (Sta                                         | anlow Dunn) - Microsoft   | t Internet Exc  | lorer                |        |                      |     |          |         | <b>B</b> | <u>v</u> |
|----------------------------------------------------------------------------|---------------------------|-----------------|----------------------|--------|----------------------|-----|----------|---------|----------|----------|
| File Edit View Favorites Tools He                                          |                           | r internet LA   | norei                |        |                      |     |          |         | 9        |          |
|                                                                            |                           |                 |                      |        |                      |     |          |         |          | ,        |
| 🌀 Back 🝷 🐑 🔺 🛃 🏠                                                           | 🔎 Search                  | rites 🥙 🍃       | 3• 🏐 👘 👘             | ] 🖾 🍕  | 3                    |     |          |         |          |          |
| Address 🕘 https://ofweb.stanford.edu:805                                   | i1/pls/OF1_PRD_SARPT/as_c | owa_purchase_or | der.form_1           |        |                      | *   | 🔁 Go     | Links » | 1        | •        |
| Sunflower Assets - Produ<br>ASPO6010 Purchase Or                           |                           |                 | rts                  |        |                      |     |          |         |          | ~        |
| Output format<br>• Acrobat • HTML • Text file e<br>Press EXecute o run the | report with the           | ·               | g parameters         |        |                      |     |          |         |          |          |
| (Selection Criteria: 1910<br>Selected BY                                   | )7)<br>Value              |                 |                      |        |                      |     |          |         |          |          |
| PO Number                                                                  |                           |                 |                      |        |                      |     |          |         |          |          |
| PO Item No.                                                                |                           |                 |                      |        |                      |     |          |         |          |          |
| PO Item Description                                                        |                           |                 |                      |        |                      |     |          |         |          |          |
| Display Aging (in days)                                                    |                           |                 |                      |        |                      |     |          |         |          |          |
| Start From                                                                 | 0                         |                 |                      |        |                      |     |          |         |          |          |
| Interval                                                                   | 30                        |                 |                      |        |                      |     |          |         |          |          |
| Display Value                                                              | QUANTITY ORDERED          |                 |                      |        |                      |     |          |         |          |          |
|                                                                            | ļ                         |                 |                      |        |                      |     |          |         |          | ~        |
| C Done                                                                     |                           |                 |                      |        |                      |     | 🥝 Intern |         | _        |          |
| 🛃 start 🔰 🖬 🖉 💽 🔤                                                          | 🌒 👋 🎯 Eudora -            | [In]            | 🥭 3 Internet Explore | er 🚽 🖣 | Document1 - Microsof | e 🖉 | 67       | रे 🗮 🥺  | 50 AM    |          |

On the confirmation page, unless you receive an error message, simply click the eXecute button to run your report. As with all reports, this will run on the server, leaving your computer free to perform other activities, if the report is large and takes a few minutes to run.

| https://ofweb.stanford.edu:8                                    | 051/dev60cgi/rwcgi60?SARPT_0F1_PRD=&se                                                                                         | rver=REP60_      | OF1_PRD&dest     | ype=ca - Micros   | oft Internet Ex    | plorer       |             |
|-----------------------------------------------------------------|----------------------------------------------------------------------------------------------------|------------------|------------------|-------------------|--------------------|--------------|-------------|
| <u>File E</u> dit <u>V</u> iew F <u>a</u> vorites <u>T</u> ools | Help                                                                                                    |                  |                  |                   |                    |              | 5           |
| 🔆 Back 🝷 🐑 🔺 🗾 🤅                                                | 🏠 🔎 Search 🤺 Favorites 🤣 🔗 🍦                                                                                                   |                  | 12 🚳             |                   |                    |              |             |
| Address 🙋 https://ofweb.stanford.edu                            | :8051/dev60cgi/rwcgi60?SARPT_OF1_PRD=&server=REP                                                                               | 60_OF1_PRD&de    | stype=cache&repo | rt=aspo6010&mode  | =default&delimited | J 🔁 🄁 😡      | Links » 📆 🕇 |
| 📔 Save a Copy 🚔 Print   🤮 Ei                                    | nail 🏟 Search 🛛 🐯 🔊 🔿 🗎 👇 F                                                                                                    | Review & Comme   | nt 🝷 🕖 Sign      | -                 |                    |              |             |
| 🕐 🕅 Select Text 🔹 🚺                                             | 🔾 🕶 📄 📄 😑 80% 🛛 🔹 💿                                                                                                    | 9;69             |                  |                   |                    |              |             |
| 🖉 📑 Options 🔻 🗙                                                 | Iten No. Description                                                                                                    | Age              | 0-30 Days        | 31-60 Days        | 61-90 Days         | 91-120 Days  | 121+ Day    |
|                                                                 | 1 POWERBOOK BURDLE - 04<br>10HK/255NB/400B/CONBO/RADEON 9000<br>DRC/AIRDON/TITMEBURT/55K/15.2" TFT +<br>ADPLECARE 3YE WARRANTY | 109              |                  |                   |                    | 2            |             |
| ₩<br>₩                                                          | Total (PO Itens): 1                                                                                                    | 2                |                  |                   |                    | 2            |             |
| Signatures                                                      | PO Identifier: 10139470<br>PO SUPPLIER: II COMPUTER CORPORATION_ORGANIZATION:                                                  | 53120            |                  |                   |                    |              |             |
| <i>w</i>                                                        | Item No. Description                                                                                                    | Age              | 0-30 Days        | 31-60 Days        | 61-90 Days         | 91-120 Days  | 121+ Day    |
| Layers                                                          | 1 XI NTOWER 64MP BASE CONFIGURATION<br>2 2X AMD OPTERON 246BIT 1024KB CACHE 2<br>WAY HYPER TRANSPORT                           | 109              |                  |                   |                    | 2            |             |
| -                                                               | Total (PO Items): 2                                                                                                    | 4                |                  |                   |                    | 4            |             |
| hades                                                           | Fo Identifier: 10141690<br>Fo SUPPLIER: STANFORD BOOKSTORE_ORGANIZATION: 5312                                                  | ·•               |                  |                   |                    |              |             |
|                                                                 | Iten No. Description                                                                                                    | Age              | 0-30 Days        | 31-60 Days        | 61-90 Days         | 91-120 Days  | 121+ Day    |
| entis                                                           | 1 POWERMAC G5 DP<br>2.0GHZ/512HB/1603B/SUPERDRIVE/RADBON<br>9600 PRO/GIGABIT/56K                                               | 109              |                  |                   |                    | 6            |             |
| Comments                                                        | 2 ADPLDCARE ENROLLMENT KIT - POWERMAC W/<br>DISPLAY                                                                            | 109              |                  |                   |                    | 6            |             |
|                                                                 | 3 20" APPLE CINEMA DISPLAY                                                                                                    | 109              |                  |                   |                    | 6            |             |
|                                                                 | Total (PO Items): 3                                                                                                    | 18               |                  |                   |                    | 18           |             |
| ~                                                               | <pre>PO Identifier: 10142950 po SUPPLIER: IEROX CORPORATIONORGANIZATION: 5312</pre>                                            | •                |                  |                   |                    |              |             |
|                                                                 | 🚸 10.5 x 8 in <                                                                                                    |                  |                  |                   | Ш                  |              |             |
|                                                                 | 14 4                                                                                                    | 13 of 222        |                  | $\odot$           |                    |              |             |
| Done                                                            |                                                                                                    |                  |                  |                   |                    | 🔒 🥹 Internet |             |
| 🛃 start 🔰 🖉 🖉 🖾                                                 | 🧕 🖑 🤌 🖉 Eudora - [In] 🖉 3                                                                                                    | Internet Explore | er 👻 🔮 Doc       | ument1 - Microsof |                    | / 💀 🛛 🗘 🌾    | 😫 10:22 AM  |

Above is a sample of a PO report. Each PO will be listed numerically, including the line items for each. To the right will be the number of days the PO has remained in the interface without being reconciled. These are broken down into 30-day periods.

Remember, a PO will appear on this report until the actual assets have been reconciled by PMO and a corresponding financial record created in Oracle Fixed Assets. This action creates a "Verified" record in Sunflower, and the PO then drops out of the interface and no longer appears on this report.

If you believe a PO is on this report in error, contact your PSR.

| Inventory As:    | sets (Global Information                    | ) (Stanley Dunn) - Mic    | rosoft Internet E    | xplorer             |               |                    |                        |          |         | <b>B</b> X |
|------------------|---------------------------------------------|---------------------------|----------------------|---------------------|---------------|--------------------|------------------------|----------|---------|------------|
| File Edit View   | Favorites Tools Help                        |                           |                      |                     |               |                    |                        |          |         | 5          |
| 🌀 Back 🝷 🤅       | ) - 🖹 🛢 🏠 🔎                                 | 🔵 Search 🛛 📩 Favorites    | 🙆 🔗                  | » w • 🚬             | 12 🖏          |                    |                        |          |         |            |
| Address 🙆 https: | //ofweb.stanford.edu:8051/pl                | s/OF1_PRD_SARPT/as_owa    | _management.form_    | L?p_application_nam | e=Sunflower+A | ssets+-+Production | n+3.7.1.08p_return_t 🗸 | 🔁 Go     | Links » | 🔁 -        |
|                  | ower Assets - Producti<br>30 Inventory Asse | -                         | -                    |                     |               |                    |                        |          |         |            |
| How Wou          | ld You Like to S                            | elect the Assets          | that Appea           | r on the Re         | port?         |                    |                        |          |         |            |
| Manager          |                                             |                           |                      |                     |               |                    |                        |          |         |            |
| Owner            |                                             |                           |                      |                     |               |                    |                        |          |         |            |
| Steward          |                                             |                           |                      |                     |               |                    |                        |          |         |            |
|                  | Include the Stew                            | ard's Child Organizations |                      |                     |               |                    |                        |          |         |            |
| Official Name    |                                             |                           |                      |                     |               |                    |                        |          |         |            |
| Manufacturer     |                                             |                           |                      |                     |               |                    |                        |          |         |            |
| Model            |                                             |                           |                      |                     |               |                    |                        |          |         |            |
|                  | Identifier                                  | Last Manu                 | First Name           | Middle Name         | Prefix        | Suffy              |                        |          |         |            |
| Custodian        |                                             | Smith                     | John                 | Q                   | ×             |                    |                        |          |         |            |
|                  | You can use '%' as a                        | wildcard character in the | Identifier, Last Nar | ne, First Name and  | Middle Name   | fields             |                        |          |         |            |
|                  | Identifier                                  | Last Name                 | First Name           | Middle Name         | Prefix        | Suffix             |                        |          |         |            |
| User             |                                             |                           |                      |                     | ×             | ×                  |                        |          |         |            |
|                  | You can use '%' as a<br>Identifier          | wildcard character in the | Identifier, Last Nar | ne, First Name and  | Middle Name   | fields             |                        |          |         |            |
| Agreement        | Identifier                                  | Туре                      |                      | ~                   |               |                    |                        |          |         |            |
| 1.9.00           | You can use '%' as a                        | wildcard character in the | Identifier field     |                     |               |                    |                        |          |         | ~          |
| 🙆 Done           |                                             |                           |                      |                     |               |                    |                        | 🥝 Intern | et      |            |
| 🐉 start          | 🛛 🛎 🗷 🖬 🚳                                   | ) 👋 🕜 Eudora - [In]       | Ø                    | Internet Explorer   | - 🔮 Do        | ument1 - Microsof  | .  🦉 🛛                 | e 🖸 🗘    | C 🗮 10: | 24 AM      |

## Other Reports

You may occasionally be asked by department staff or Faculty to run special reports based on Steward, Location, Custodian, other criteria or a combination of these attributes. In the Inventory Assets (Global Information) report, you can enter as many or as few criteria as you want, depending on the desired results. In the above example, only a custodian name has been entered. This will result in a list of all assets for which this individual is listed on the record as the custodian, regardless of steward, location, or any other attribute.

If your custodian has assets in multiple stewards (faculty often have multiple appointments to more than one department), you may want to enter the Steward name desired, depending on whether you want only the assets in one steward, or all assets assigned to that custodian.

| 🗿 Inventory Assets            | (Global Information) (Sta     | nley Dunn) - Micros     | soft Internet Ex  | kplorer            |            |             |               |                   |            |         |      |
|-------------------------------|-------------------------------|-------------------------|-------------------|--------------------|------------|-------------|---------------|-------------------|------------|---------|------|
| File Edit View Fav            | vorites Tools Help            |                         |                   |                    |            |             |               |                   |            |         | 5    |
| 🕝 Back 🝷 💮 🚽                  | 🖹 🙆 🏠 🔎 Sea                   | rch 🤺 Favorites 📢       | 😢 🔗 - 🍣           | · w · 📙            | 12 - 83    | •           |               |                   |            |         |      |
| Address 🕘 https://ofw         | eb.stanford.edu:8051/pls/OF1_ | PRD_SARPT/as_owa_ma     | anagement.form_1  | ?p_application_nam | e=Sunflowe | r+Assets+   | +Production+3 | .7.1.08p_return_  | t 🔽 🔁 😡    | Links » | 🔁 -  |
| How Would Y                   | You Like to Selec             | t the Assets tl         | hat Appea         | r on the Re        | port?      |             |               |                   |            |         | ^    |
| Manager                       |                               |                         |                   |                    |            |             |               |                   |            |         |      |
| Owner                         |                               |                         |                   |                    |            |             |               |                   |            |         |      |
| Steward                       |                               |                         |                   |                    |            |             |               |                   |            |         |      |
|                               | Include the Steward's (       | hild Organizations      |                   |                    |            |             |               |                   |            |         |      |
| Official Name                 |                               |                         |                   |                    |            |             |               |                   |            |         |      |
| Manufacturer                  |                               |                         |                   |                    |            |             |               |                   |            |         |      |
| Model                         |                               |                         | _                 |                    |            |             |               |                   |            |         |      |
|                               | Identifier                    | Last Name               | First Name        | Middle Name        | Prefix     | Suffix      |               |                   |            |         |      |
| Custodian                     |                               |                         |                   |                    |            | <b>~</b>    | ~             |                   |            |         |      |
|                               | You can use '%' as a wildca   | rd character in the Ide | ntifier, Last Nan | ie, First Name and | Middle Na  | me fields   |               |                   |            |         |      |
|                               | Identifier                    | Last Name               | First Name        | Middle Name        | Prefix     | Suffix      |               |                   |            |         |      |
| User                          |                               |                         |                   |                    |            | ~           | ~             |                   |            |         |      |
|                               | You can use '%' as a wildca   |                         | ntifier, Last Nan | ie, First Name and | Middle Na  | me fields   |               |                   |            |         |      |
|                               | Identifier                    | Type                    |                   |                    |            |             |               |                   |            |         |      |
| Agreement                     | You can use '%' as a wildca   | nd abamatica in the Rie | miller field      | ~                  |            |             |               |                   |            |         |      |
|                               | Site/Off-Site Type            |                         |                   | Structure Level 1  |            | Structure L | evel 2 Type 2 | Structure Level 2 |            |         |      |
| Location                      | MAIN QUADRANGLE               | V BUIL                  | .DING 🔽           | 100                |            | ROOM N      |               | 100               |            | >       |      |
| Assets As Of                  | (WIWN DD)                     |                         |                   |                    |            |             |               |                   |            |         |      |
| Inventory Asset<br>Identifier |                               | ]                       |                   |                    |            |             |               |                   |            |         |      |
| Serial Number                 |                               |                         |                   |                    |            |             |               |                   |            |         | ~    |
| 🙆 Done                        |                               |                         |                   |                    |            |             |               |                   | 🔒 🔮 Intern | et      |      |
| 🛃 start 🔰 💈                   | z 🧀 🛛 🚾 🧃 👋                   | 🕜 Eudora - [In]         | Ø 3               | Internet Explorer  | - 👜        | Document1   | - Microsof    | 30                | · 💀 🔏 💙    | 10:2    | 5 AM |

Perhaps you need a report on all assets in a room prior to packing it up for storage (i.e. during a lab or office remodel). In that case, you may want to run a report like the one shown above, listing only the room in question in the search criteria.

Always confirm the results of such a report by physically verifying the assets in a location. The data in the Sunflower system is only as accurate as the information input. Assets tend to move about, not always with notification to the DPA, so double-checking is a must in many cases. (Another good reason to try to keep the most accurate up-to-date records possible).

We have now seen several of the most common reports needed by Department Property Administrators. Given the wide variability of the search criteria, there are obviously many permutations for reporting data. Any combination of search criteria may be used. Any that are not needed, simply leave them blank. If you have an unusual request and are uncertain how to configure the criteria in order to get the appropriate results, call your PSR for additional guidance.

There are two reports used in conjunction with Excess Requests that we will look at in the next few pages.

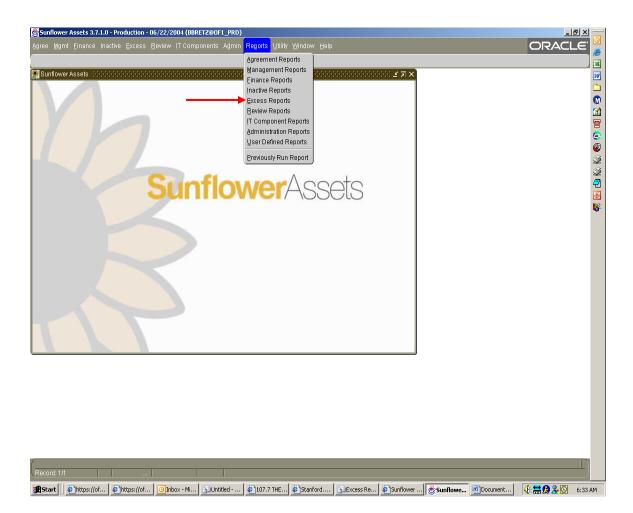

## THE EXCESS RECEIVAL FORM

To print a copy of your excess request, either for filing or for affixing to the asset being excessed (this is highly recommended to facilitate scrap pickups), use the Excess Reports module.

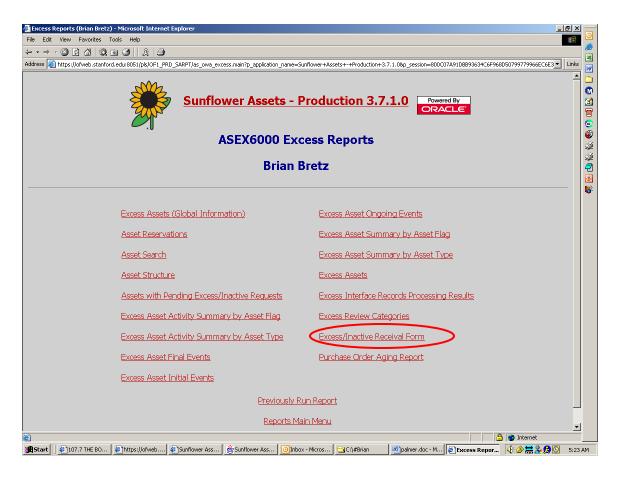

Select "Excess/Inactive Receival Form" from the menu.

Note: This is the only selection that includes the word "Form", so it is easy to remember.

| 🚪 Excess/Inactive Receival Form (Brian Bretz) - Microsoft Internet Explorer 📃                                                                                                    | BX -             |
|----------------------------------------------------------------------------------------------------|------------------|
| File Edit View Favorites Tools Help                                                                                                    |                  |
|                                                                                                    | <u> </u>         |
| Address 🕘 https://ofweb.stanford.edu:8051/pls/OF1_PRD_5ARPT/as_owa_management.form_11?p_application_name=5unflower+Assets++Production+3.7.1.0&p_return_to_name=Excess+Reports&p_return_to_pr                                                                                                    | Links            |
| Sunflower Assets - Production 3.7.1.0 Excess Reports ASMN6110 Excess/Inactive Receival Form                                                                                                    |                  |
| How Would You Like to Select the Assets that Appear on the Report?                                                                                                    | 2<br>2<br>2<br>0 |
|                                                                                                    | <b>8</b>         |
| Request Number                                                                                                    |                  |
| Steward                                                                                                    |                  |
| Include children N                                                                                                    |                  |
| Identifier Last Name First Name Middle Name Prefix Suffix Custodian  You can use '%' as a wildcard character in the Identifier, Last Name, First Name and Middle Name fields                                                                                                    |                  |
| Identifier Last Name First Name Middle Name Prefix Suffix                                                                                                    |                  |
| User                                                                                                    |                  |
| You can use '96' as a wildcard character in the Identifier, Last Name, First Name and Middle Name fields                                                                                                    |                  |
| Identifier     Last Name     First Name     Middle Name     Prefix     Suffix       Requester     Brian     Image: Strategy Strategy St                                                                                                    |                  |
| Interest Type to<br>Print With INVENTORY ASSET<br>Request                                                                                                    |                  |
| Include Only Assets With an N Active Interest                                                                                                    |                  |
| Destroat                                                                                                    | <u> </u>         |
| e Done De la companya de la companya de la companya |                  |
| 🖀 Start 🕼 107.7 THE BO 🕼 https://ofweb 🖗 Sunflower Ass 🛞 Sunflower Ass 💿 Inbox - Micros 🔁 C.\#Brian 🖉 palmer.doc - M 🎼 Excess/Inact 🚯 🔆                                                                                                    | 5:28 AM          |

You have an option of how to call up the form(s) you want. If you are only printing one or two, you can simply enter the request number of each form to print (only one request number at a time, you will need to repeat this action for each form).

If you have several forms to print, or you do not know the excess request number for your form, you can bring up all of the excess requests you have generated by leaving the request number field blank, and instead enter your name in the "Requester" field. Then hit enter, or scroll all the way to the bottom of the screen and click the Submit button.

| File Star   Imile Star   Imile Star                                                                                                    | Excess/Inactive Receival Form (B                                                     | rian Bretz) - Microsoft Internet Explorer |              |              |   |          | _     | 8×        |
|----------------------------------------------------------------------------------------------------|--------------------------------------------------------------------------------------|-------------------------------------------|--------------|--------------|---|----------|-------|-----------|
| attest       Integrit/deved.starford.edu/0051/pd/0F1_9R0_SAMPT/dec_unamagement.form_11       Image: Control of Control of Contr |                                                                                      |                                           |              |              |   |          |       | <b>11</b> |
| Sunflower Assets - Production 3.7.1.0 Excess Reports ASMN6110 Excess/Inactive Receival Form  Output format Acrobat Acrobat HTML Press Acrobat Co run the report with the following parameters (Selection Criteria: 14537)  Selected by Value Interest type/Identifier Request Number Steward Include children N Custodian User Request PRETZ BRIAN M 09779869 Interest Type to Print With NMENTORY ASSET Include Conty Assets Y Include Enzetwe Requests Y Include Enzetwe Requests Y Include Enzetwe Requests Y Include Enzetwe Requests Y Include Enzetwe Requests Y Include Enzetwe Requests Y Include Enzetwe Requests Y Include Enzetwe Requests Y Include Enzetwe Requests Y Include Intervent                                                                                                    | ≻ • → • ② ② 십 ଏ Q 🖻 ઉ                                                                | )   A   🎒                                 |              |              |   |          |       |           |
| ASMN6110 Excess/Inactive Receival Form          Output format         • Arrobat         • Arrobat         • HTML         Press         • Contract         • Arrobat         • HTML    Press • Value          Interest type/Identifier         Request Number         Steward         Include children         N         Custodian         User         Request         Include Conty Assets With an Active Interest         Include Conty Assets With an Active Interest         Include Excess Requests         Y         Include Inactive Requests                                                                                                    | Address 🗿 https://ofweb.stanford.edu:8051/pB/OF1_PRD_SARPT/as_owa_management.form_11 |                                           |              |              |   | <b>•</b> | Links |           |
| Acrobat HTML   Press request for run the report with the following parameters (Selection Criteria: 14537)   Selected by Value     Interest type/Identifier   Request Number   Steward   Include children   N   Custodian   User   Requester   BRETZ BRIAN M 09779869   Interest Type to Print With   INMENTORY ASSET   Include Excess Requests   Y   Include Excess Requests                                                                                                    | 1.00                                                                                 |                                           |              |              |   |          |       | _         |
| Interest type/Identifier         Request Number         Steward         Include children         N         Custodian         User         Requester         BRETZ BRIAN M 09779869         Interest Type to Print With<br>Request         InvENTORY ASSET         Requests         Include Only Assets With an<br>Active Interest         N         Include Enactive Requests         Y                                                                                                    |                                                                                      |                                           | the followin | ıg parameter | s |          |       |           |
| Request Number         Steward         Include children         Include children         N         Custodian         User         Requester         BRETZ BRIAN M 09779869         Interest Type to Print With<br>Request         Inventrory Asset         Include Only Assets With an<br>Active Interest         Include Excess Requests         Y         Include Inactive Requests         Y                                                                                                    | Selected by                                                                          | Value                                     |              |              |   |          |       |           |
| Request Number         Steward         Include children         Include children         N         Custodian         User         Requester         BRETZ BRIAN M 09779869         Interest Type to Print With<br>Request         Inventrory Asset         Include Only Assets With an<br>Active Interest         Include Excess Requests         Y         Include Inactive Requests         Y                                                                                                    | Interest type/Identifier                                                             | _                                         |              |              |   |          |       |           |
| Steward     Include children       Include children     N       Custodian     Include children       User     Include children       Requester     BRETZ BRIAN M 09779869       Interest Type to Print With<br>Request     INVENTORY ASSET       Include Only Assets With an<br>Active Interest     N       Include Excess Requests     Y       Include Inactive Requests     Y                                                                                                    |                                                                                      |                                           |              |              |   |          |       |           |
| Custodian     Image: Custodian       User     Image: Custodian       Requester     BRETZ BRIAN M 09779869       Interest Type to Print With<br>Request     INVENTORY ASSET       Include Only Assets With an<br>Active Interest     N       Include Excess Requests     Y       Include Inactive Requests     Y                                                                                                    |                                                                                      |                                           |              |              |   |          |       |           |
| User BRETZ BRIAN M 09779869<br>Interest Type to Print With INVENTORY ASSET<br>Include Only Assets With an Active Interest Y<br>Include Excess Requests Y                                                                                                    | Include children                                                                     |                                           |              |              |   |          |       |           |
| Requester     BRETZ BRIAN M 09779869       Interest Type to Print With<br>Request     INVENTORY ASSET       Include Only Assets With an<br>Active Interest     N       Include Excess Requests     Y       Include Inactive Requests     Y                                                                                                    | Custodian                                                                            |                                           |              |              |   |          |       |           |
| Interest Type to Print With<br>Request Include Only Assets With an<br>Active Interest Include Excess Requests Y Include Inactive Requests Y                                                                                                    | User                                                                                 |                                           |              |              |   |          |       |           |
| Request     INVENTOR FASSE1       Include Only Assets With an Active Interest     N       Include Excess Requests     Y       Include Inactive Requests     Y                                                                                                    | Requester                                                                            | BRETZ BRIAN M 09779869                    |              |              |   |          |       |           |
| Active Interest N Include Excess Requests Y Include Inactive Requests Y                                                                                                    |                                                                                      | INVENTORY ASSET                           |              |              |   |          |       |           |
| Include Inactive Requests Y                                                                                                    |                                                                                      | N ا                                       |              |              |   |          |       |           |
|                                                                                                    | Include Excess Requests                                                              | Y                                         |              |              |   |          |       |           |
|                                                                                                    |                                                                                      |                                           |              |              |   |          |       |           |
|                                                                                                    |                                                                                      | h.                                        |              |              |   |          |       |           |

You will get a confirmation screen, which allows you to double-check that you have requested the correct forms – this screen will also alert you if there were any errors in the search criteria you used (i.e. if you misspelled your name, or the request number you entered does not exist)

This screen defaults to the output for the form to be in Acrobat. That is the only viable choice, so leave that selection checked. (HTML is not activated in Sunflower at this time).

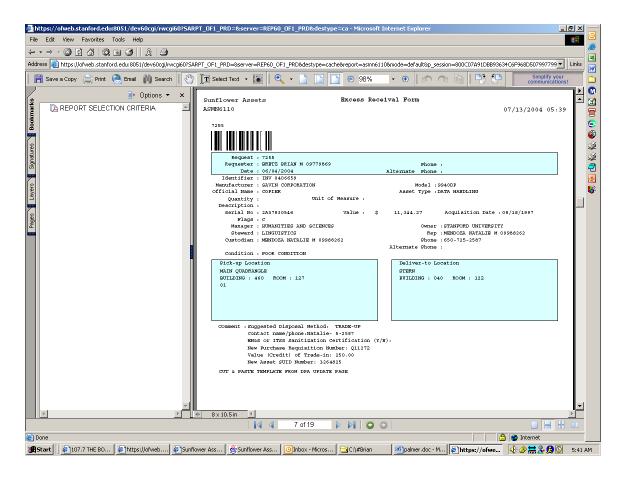

This is an example of what your form will look like on the screen. The form includes the request number (and a barcode of that number). All of the information relative to the asset and excess request also populates in the form, such as pickup location, deliver-to location (remember, this is an important piece of information), and the comment template with the contact name and number, as well as the basic data for the asset. If the asset has a barcode tag, this will also appear at the very bottom of the report, both the barcode and the asset ID number.

| 🚰 Excess Reports (Brian Bretz) - Microsoft Internet Explorer                                                                                                    |                                                                            |  |  |  |  |  |  |  |
|----------------------------------------------------------------------------------------------------|----------------------------------------------------------------------------|--|--|--|--|--|--|--|
| File Edit View Favorites Tools Help                                                                                                    |                                                                            |  |  |  |  |  |  |  |
|                                                                                                    |                                                                            |  |  |  |  |  |  |  |
| Address (a) https://ofweb.stanford.edu/8051/pls/OF1_PRD_SARPT/as_owa_excess.main?p_application_name=Sunflower+Assets+++Production+3.7.1.08p_session=200C07A91DBB93634C6F968D50799779966ECCE3 |                                                                            |  |  |  |  |  |  |  |
| ASEX6000 Exc                                                                                                    | cess Reports                                                               |  |  |  |  |  |  |  |
| Brian E                                                                                                    |                                                                            |  |  |  |  |  |  |  |
| Excess Assets (Global Information)                                                                                                    | Excess Asset Ongoing Events                                                |  |  |  |  |  |  |  |
| Asset Reservations                                                                                                    | Excess Asset Summary by Asset Flag                                         |  |  |  |  |  |  |  |
| Asset Search                                                                                                    | Excess Asset Summary by Asset Type                                         |  |  |  |  |  |  |  |
| Asset Structure                                                                                                    | Excess Assets                                                              |  |  |  |  |  |  |  |
| Assets with Pending Excess/Inactive Requests                                                                                                    | Excess Interface Records Processing Results                                |  |  |  |  |  |  |  |
| Excess Asset Activity Summary by Asset Flag                                                                                                    | Excess Review Categories                                                   |  |  |  |  |  |  |  |
| Excess Asset Activity Summary by Asset Type                                                                                                    | Excess/Inactive Receival Form                                              |  |  |  |  |  |  |  |
| Excess Asset Final Events                                                                                                    | Purchase Order Aging Report                                                |  |  |  |  |  |  |  |
| Excess Asset Initial Events                                                                                                    |                                                                            |  |  |  |  |  |  |  |
| Previously Run Report                                                                                                    |                                                                            |  |  |  |  |  |  |  |
| Reports Ma                                                                                                    |                                                                            |  |  |  |  |  |  |  |
| 월<br>월 <b>f Start     @</b> 1107.7 THE BO   @]https://ofweb   @]Sunflower Ass   ₩Sunflower Ass   ⊙]Inbo                                                                                      | x - Micros 🔂 C:\#Brian 🖉 palmer.doc - M 🖉 Foress Renor 🖓 🔅 🗮 🗶 🕅 🖸 5:23 AM |  |  |  |  |  |  |  |

Occasionally, you may wish to see all of your outstanding excess requests. To get such a report, go to the Excess Reports menu, and select "Assets with Pending Excess/Inactive Receival Requests".

| 📲 Excess/Inactive Receival Form (Brian Bretz) - Microsoft Internet Explorer 📃 🖪                                                                                                    |                  |  |  |  |  |  |  |
|----------------------------------------------------------------------------------------------------|------------------|--|--|--|--|--|--|
| File Edit View Favorites Tools Help                                                                                                    |                  |  |  |  |  |  |  |
|                                                                                                    | - <u>-</u>       |  |  |  |  |  |  |
| Address 🍘 https://ofweb.stanford.edu/8051/pIs/OF1_PRD_SARPT/as_owa_management.form_11?p_application_name=Sunflower+Assets+++Production+3.7.1.08p_return_to_name=Excess+Reports8p_return_to_p_                                                                                                    | nks 📈            |  |  |  |  |  |  |
| Sunflower Assets - Production 3.7.1.0 Excess Reports ASMN6110 Excess/Inactive Receival Form                                                                                                    |                  |  |  |  |  |  |  |
| How Would You Like to Select the Assets that Appear on the Report?                                                                                                    | 2<br>2<br>2<br>0 |  |  |  |  |  |  |
| Interest<br>Type/Identifier                                                                                                    |                  |  |  |  |  |  |  |
| Request Number                                                                                                    |                  |  |  |  |  |  |  |
| Steward                                                                                                    |                  |  |  |  |  |  |  |
| Include children N                                                                                                    |                  |  |  |  |  |  |  |
| Identifier Last Name First Name Middle Name Prefix Suffix Custodian  You can use '%' as a wildcard character in the Identifier, Last Name, First Name and Middle Name fields                                                                                                    |                  |  |  |  |  |  |  |
| Identifier     Last Name     First Name     Middle Name     Prefix     Suffix       User     Image: Comparison of the second second s |                  |  |  |  |  |  |  |
| You can use '%' as a wildcard character in the Identifier, Last Name, First Name and Middle Name fields                                                                                                    |                  |  |  |  |  |  |  |
| Identifier Last Name First Name Middle Name Prefix Suffix Requester Bretz Brian                                                                                                    |                  |  |  |  |  |  |  |
| You can use '96' as a wildcard character in the Identifier, Last Name, First Name and Middle Name fields                                                                                                    |                  |  |  |  |  |  |  |
| Interest Type to<br>Print With INVENTORYASSET  Request Include Only Assets With an N                                                                                                    |                  |  |  |  |  |  |  |
| Active Interest                                                                                                    |                  |  |  |  |  |  |  |
| Dequeet                                                                                                    | <b>_</b>         |  |  |  |  |  |  |
| 😰 Done 🔰 📄 🕲 Internet                                                                                                    | <u> </u>         |  |  |  |  |  |  |
| 📽 Start 🕼 🖗 107.7 THE BO 🖉 https://ofweb 🖉 Sunflower Ass 🖉 Sunflower Ass 🔯 Inbox - Micros 🖓 C//#Brian 🖉 Inboiner.doc - M 🖉 Forcess/Inart                                                                                                    | 5:28 AM          |  |  |  |  |  |  |

This time, enter either your Steward name, or your name. Then follow the same steps as before to get a list of all assets with outstanding excess requests.

It could be a good idea to run this report from time to time, so as to ensure that no assets have been overlooked, either in the scrap disposal process, or in the financial reconciliation process (for trade-ups, returns, transfers, etc).